# $\frac{d\ln\ln}{d}$

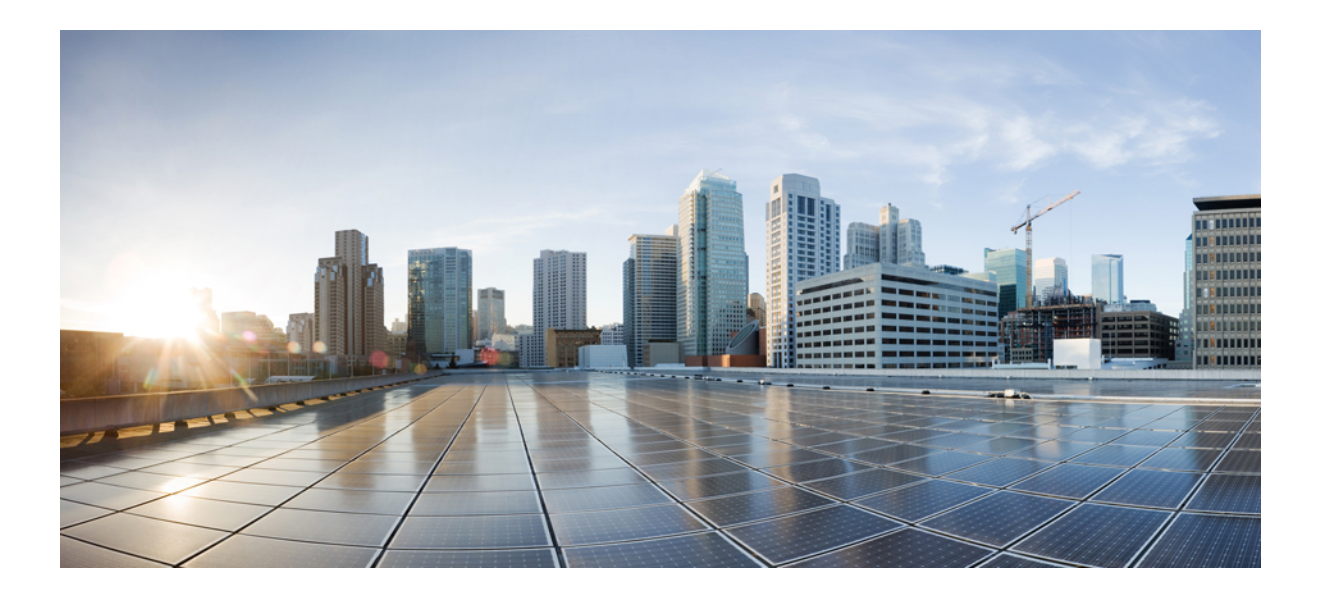

### **Training Center** 常见问题解答(版本 **WBS29.11**)

首次发布日期**:** 2015 年 01 月 06 日

### **Americas Headquarters**

Cisco Systems, Inc. 170 West Tasman Drive San Jose, CA 95134-1706 USA http://www.cisco.com Tel: 408 526-4000 800 553-NETS (6387) Fax: 408 527-0883

THE SPECIFICATIONS AND INFORMATION REGARDING THE PRODUCTS IN THIS MANUAL ARE SUBJECT TO CHANGE WITHOUT NOTICE. ALL STATEMENTS, INFORMATION, AND RECOMMENDATIONS IN THIS MANUAL ARE BELIEVED TO BE ACCURATE BUT ARE PRESENTED WITHOUT WARRANTY OF ANY KIND, EXPRESS OR IMPLIED. USERS MUST TAKE FULL RESPONSIBILITY FOR THEIR APPLICATION OF ANY PRODUCTS.

THE SOFTWARE LICENSE AND LIMITED WARRANTY FOR THE ACCOMPANYING PRODUCT ARE SET FORTH IN THE INFORMATION PACKET THAT SHIPPED WITH THE PRODUCT AND ARE INCORPORATED HEREIN BY THIS REFERENCE. IF YOU ARE UNABLE TO LOCATE THE SOFTWARE LICENSE OR LIMITED WARRANTY, CONTACT YOUR CISCO REPRESENTATIVE FOR A COPY.

The Cisco implementation of TCP header compression is an adaptation of a program developed by the University of California, Berkeley (UCB) as part of UCB's public domain version of the UNIX operating system. All rights reserved. Copyright © 1981, Regents of the University of California.

NOTWITHSTANDING ANY OTHER WARRANTY HEREIN, ALL DOCUMENT FILES AND SOFTWARE OF THESE SUPPLIERS ARE PROVIDED "AS IS" WITH ALL FAULTS. CISCO AND THE ABOVE-NAMED SUPPLIERS DISCLAIM ALL WARRANTIES, EXPRESSED OR IMPLIED, INCLUDING, WITHOUT LIMITATION, THOSE OF MERCHANTABILITY, FITNESS FOR A PARTICULAR PURPOSE AND NONINFRINGEMENT OR ARISING FROM A COURSE OF DEALING, USAGE, OR TRADE PRACTICE.

IN NO EVENT SHALL CISCO OR ITS SUPPLIERS BE LIABLE FOR ANY INDIRECT, SPECIAL, CONSEQUENTIAL, OR INCIDENTAL DAMAGES, INCLUDING, WITHOUT LIMITATION, LOST PROFITS OR LOSS OR DAMAGE TO DATA ARISING OUT OF THE USE OR INABILITY TO USE THIS MANUAL, EVEN IF CISCO OR ITS SUPPLIERS HAVE BEEN ADVISED OF THE POSSIBILITY OF SUCH DAMAGES.

Any Internet Protocol (IP) addresses and phone numbers used in this document are not intended to be actual addresses and phone numbers. Any examples, command display output, network topology diagrams, and other figures included in the document are shown for illustrative purposes only. Any use of actual IP addresses or phone numbers in illustrative content is unintentional and coincidental.

Cisco and the Cisco logo are trademarks or registered trademarks of Cisco and/or its affiliates in the U.S. and other countries. To view a list of Cisco trademarks, go to this URL: [http://](http://www.cisco.com/go/trademarks) [www.cisco.com/go/trademarks](http://www.cisco.com/go/trademarks). Third-party trademarks mentioned are the property of their respective owners. The use of the word partner does not imply a partnership relationship between Cisco and any other company. (1110R)

© 2015 Cisco Systems, Inc. All rights reserved.

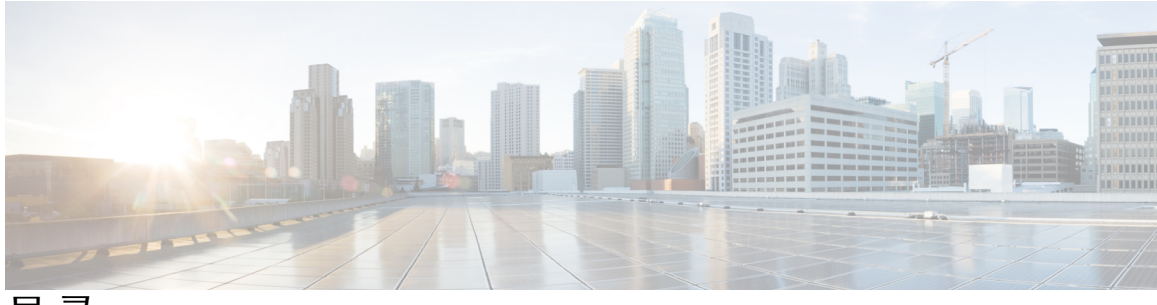

目录

**[Training Center](#page-4-0) 1**

[入门](#page-4-1) **1**

[主持、加入和设置培训课程](#page-6-0) **3**

[共享文档和应用程序](#page-6-1) **3**

[其他问题](#page-8-0) **5**

[快捷会议工具](#page-12-0) **9**

[一般问题](#page-12-1) **9**

[安装和配置](#page-13-0) **10**

[使用快捷会议工具安排会议](#page-14-0) **11**

[使用快捷会议工具开始即时会议](#page-15-0) **12**

[站点管理](#page-17-0) **14**

**[WebEx](#page-20-0)** 音频 **17**

[一般问题](#page-20-1) **17**

[集成式网络语音](#page-22-0) **19**

[一般问题](#page-22-1) **19**

[系统要求及技术信息](#page-23-0) **20**

[疑难解答](#page-25-0) **22**

### [录制与播放](#page-26-0) **23**

[一般问题](#page-26-1) **23**

[网络录制功能或"在服务器上录制"](#page-29-0) **26**

[播放录制文件](#page-31-0) **28**

[创建和发布录制文件](#page-32-0) **29**

[编辑录制文件](#page-34-0) **31**

录制启用 WebEx 功能的 [TelePresence](#page-35-0) 会议 **32**

[已知问题和解决方法](#page-35-1) **32**

[全球站点备份](#page-38-0) **35**

I

[一般问题](#page-38-1) **35**

**[Universal Communications Format](#page-42-0) 39** [一般问题](#page-42-1) **39** 使用 [UCF](#page-43-0) 文件 **40** [已知问题和解决方法](#page-45-0) **42**

 $\overline{\phantom{a}}$ 

T

<span id="page-4-0"></span>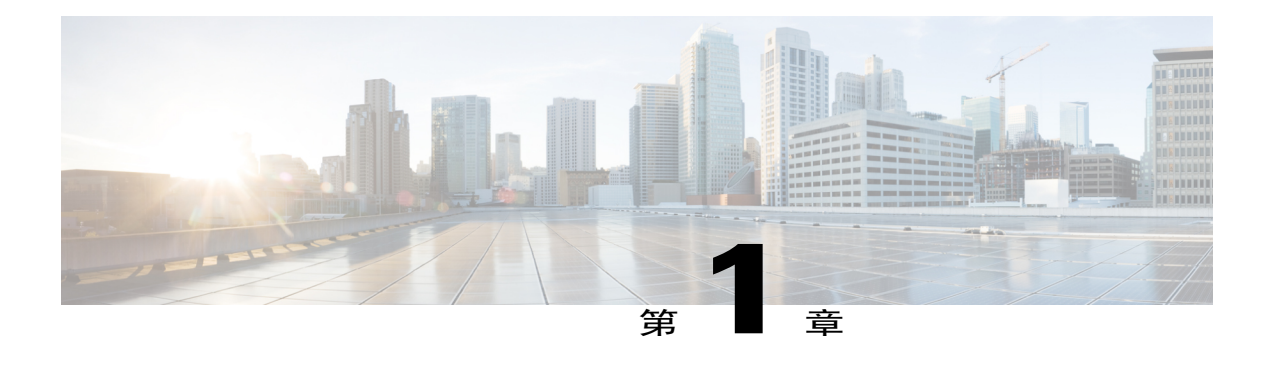

# **Training Center**

- $\cdot$  入门, 第1页
- 主持、加入和设置培训课程, 第3页
- 共享文档和应用程序, 第3页
- 其他问题, 第5页

# <span id="page-4-1"></span>入门

- [Training Center](#page-4-2) 与 Meeting Center 有何不同?
- [主持或出席培训课程有哪些要求?](#page-5-0)
- Training Center [支持辅助功能吗?](#page-5-1)
- <span id="page-4-2"></span>• Training Center [是否支持除英语外的其他语言?](#page-5-2)
- WebEx [是否提供专业服务以帮助我入门或使用](#page-5-3) Training Center?

### **Training Center** 与 **Meeting Center** 有何不同?

Training Center 包括 Meeting Center 的所有功能, 此外还提供以下功能:

- •支持重复课程的高级安排程序
- •在培训课程期间播放录制的课程
- •包含实时培训课程和录制培训课程的可排序列表
- •全双工多点网络语音
- •增强的课程投票功能
- •基于网络的投票编辑器
- •课程中的实时测验
- •课程前与课程后测验
- •课程中的问与答
- •多个培训师或答疑者
- •实时查看与会者是否将注意力集中在培训上的"注意力显示器"
- •手动或自动分配与会者的分组讨论
- •课程中与随需上机实验室
- •支持在课程中同时使用电话会议和网络语音,包括"分组讨论"会话和"上机实验室"。
- •通过信用卡向与会者和/或主持人收费(适用于美国和英国的客户)
- •适用于实时培训课程和录制培训课程的可自定义高级注册系统,包括等候列表和取消功能
- •课程、主持人和站点级别的培训课程详细报告
- •支持 SCORM(可共享课件对象参考模型,Shareable Courseware Object Reference Model)、PHP 和 XML API
- <span id="page-5-0"></span>•选购的随需模块,可通过该模块使用 Microsoft PowerPoint 或客户端录制文件(.wrf)创建包含 测验的多媒体演示

### 主持或出席培训课程有哪些要求?

<span id="page-5-1"></span>要使用培训课程中的所有交互功能,必须在计算机上下载并安装WebEx培训管理器。当您初次开始 一个培训课程时会自动下载培训管理器。之后每次开始课程时,培训管理器都会检查最新版本并自 动进行更新。

有关适用于 WebEx Training Center 的计算机、操作系统以及浏览器的详细列表,请参阅

#### **Training Center** 支持辅助功能吗?

<span id="page-5-2"></span>我们对 Windows 平台上的 Training Center 应用程序进行了多处增强, 以在特定功能中提供键盘快捷 键和部分屏幕阅读器功能。这些增强功能均符合"美国康复法案"第 508 节中的规定。有关更多信 息, 请参阅 Training Center 帮助中的主题"使用键盘访问会议窗口"。在本发行版中, 用户在全屏 模式下共享内容时可使用键盘访问课程控件和其他浮动面板。

### <span id="page-5-3"></span>**Training Center** 是否支持除英语外的其他语言?

可以。我们还提供法语、德语、西班牙语、葡萄牙语、韩语、日语、简体中文和繁体中文版本。但 选购的随需模块(Training Center 与 Presentation Studio 集成)仅提供英语版本。荷兰语、欧洲西班 牙语和俄语仅适用于 Windows。

### **WebEx** 是否提供专业服务以帮助我入门或使用 **Training Center**?

可以。我们的Training Center咨询服务可以帮助您设置、运行和总结培训课程。如需了解详细信息, 请发送电子邮件至 training\_registration@webex.com 或致电致 866-22-WebEx (866-22-93239) 并选择 选项"1"联系 WebEx 培训服务。

### <span id="page-6-0"></span>主持、加入和设置培训课程

- 可以从 Lotus Notes 或 Microsoft Outlook [日历安排课程吗?](#page-6-2)
- [可以阻止未被邀请的与会者加入课程吗?](#page-6-3)
- <span id="page-6-2"></span>• [为什么电子邮件通知中的培训课程时间不用与会者所在的时区表示?](#page-6-4)

### 可以从 **Lotus Notes** 或 **Microsoft Outlook** 日历安排课程吗?

<span id="page-6-3"></span>WebEx 允许您从 Microsoft Outlook 或 Lotus Notes 安排培训课程、邀请与会者以及开始课程。要开始 使用,请从 Training Center 服务站点的"支持"页面查看详细说明并下载安装程序。"WebEx 与 Outlook 集成"以及"WebEx 与 Lotus Notes 集成"并非支持安排程序中的所有功能。

### 可以阻止未被邀请的与会者加入课程吗?

可以。要阻止未被邀请的与会者加入培训课程,您可以:

- •指定用户加入课程前必须输入的密码。该密码显示在WebEx发送给受邀人的邀请电子邮件中。
- 将课程设置为"非公开",从而只有受邀人知道存在该课程。
- <span id="page-6-4"></span>•限制对培训课程的访问;当所有受邀的与会者都加入培训课程后,可以从课程菜单中选择限制 访问来阻止其他人加入培训课程。
- •通过从参加者菜单上选择驱逐,可以从培训课程中驱逐不受欢迎的与会者。

### 为什么电子邮件通知中的培训课程时间不用与会者所在的时区表示?

培训课程时间自动以主持人的时区显示,因为我们无法判断每个与会者所在的时区。

### <span id="page-6-1"></span>共享文档和应用程序

- [共享文档和共享应用程序有何不同?](#page-7-0)
- [可以共享何种类型的文件或应用程序?](#page-7-1)
- [培训课程中的每个人是否都需要有我共享的文件或应用程序?](#page-7-2)
- [可以更改正在共享的文档吗?](#page-7-3)
- [可以同时共享多个文档或演示吗?](#page-7-4)
- [可以保存已做过注释的文档或演示吗?](#page-8-1)
- [可以在演示过程中显示动画和幻灯片切换效果吗?](#page-8-2)
- [为什么图片有时候看上去有颗粒感?](#page-8-3)
- [如果与会者的计算机显示器具有不同的分辨率,那么我的演示能否正确地显示?](#page-8-4)
- <span id="page-7-0"></span>• [在应用程序共享期间,为什么与会者有时会看见黄色的交叉线阴影图案?](#page-8-5)

### 共享文档和共享应用程序有何不同?

共享文档时,与会者可看到文档,但是您不能对其进行更改。共享应用程序时,共享的是用于创建 或更改文档的应用程序,当您更改文档时,与会者将看到您所做的更改。应用程序共享使用更多的 带宽,因此可能影响课程的整体性能。

<span id="page-7-1"></span>您可共享几乎任何类型的文档或应用程序,但是那些对视频或音频进行流式传输的文档或应用程序 可能无法正常显示。要共享流式内容,请使用 WebEx 的"Web 内容共享"功能,该功能在每位与会 者的计算机上的 Web 浏览器中显示该内容。您只需从共享菜单选择 **Web** 内容并输入包含流式内容 的网站的 URL, 与会者就能在他们各自的浏览器中看到该内容。您可同时共享很多文档或演示;每 个文档或演示都显示在内容查看器中其各自的标签页上。

### 可以共享何种类型的文件或应用程序?

您可以共享几乎任何文档或应用程序。如果您要共享的应用程序流式传输音频或视频并位于 Web 上,为了达到最佳效果,您应该:

- <span id="page-7-2"></span>•在浏览器中显示页面
- •使用 Web 内容共享功能(在每位与会者的计算机上打开一个浏览器窗口)

### 培训课程中的每个人是否都需要有我共享的文件或应用程序?

不需要。只有您的计算机上需要有该文件或应用程序。

<span id="page-7-3"></span>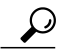

如果某些与会者的网络连接速度较慢,可以要求他们在课程开始之前高速缓存课程资料。有关详 细信息,请参阅 Training Center 服务站点的"支持"页面上的 Training Center 主持人指南。 提示

#### <span id="page-7-4"></span>可以更改正在共享的文档吗?

可以。使用我们的应用程序共享功能就可以在培训课程期间更改文档。使用应用程序共享,还可以 允许与会者为您控制应用程序。

### 可以同时共享多个文档或演示吗?

可以。使用 WebEx 内容查看器可以共享任意多个文档或演示。您打开的每个文档或演示都显示在 WebEx 内容查看器中其各自的标签页上。有关详细信息,请参阅 Training Center 服务站点的"支持" 页面上的 Training Center 主持人指南。

#### <span id="page-8-1"></span>可以保存已做过注释的文档或演示吗?

<span id="page-8-2"></span>可以。要保存已做过注释的文档或演示,在文件菜单上选择保存。要从桌面查看保存的文件,只需 双击该文件即可。文档或演示将显示在培训管理器中的 WebEx 文档查看器内。

### 可以在演示过程中显示动画和幻灯片切换效果吗?

<span id="page-8-3"></span>可以。如果您共享 Microsoft PowerPoint 演示, 与会者可以看到动画和幻灯片。还可以使用 WebEx 应用程序共享功能来显示动画和幻灯片切换效果;只需在用来创建幻灯片的应用程序中显示演示, 然后在该应用程序中运行幻灯片放映即可。

### <span id="page-8-4"></span>为什么图片有时候看上去有颗粒感?

如果互联网连接速度慢,图像的质量有时可能会下降。

### 如果与会者的计算机显示器具有不同的分辨率,那么我的演示能否正确地显示?

<span id="page-8-5"></span>无论与会者使用何种分辨率,他们都能看到您的桌面或应用程序。如需达到最佳效果,请将您显示 器的分辨率设置为 800x600 像素。

### 在应用程序共享期间,为什么与会者有时会看见黄色的交叉线阴影图案?

交叉线阴影图案是显示在共享应用程序前方的窗口的阴影。只需关闭该窗口,图案就会消失。

### <span id="page-8-0"></span>其他问题

- [哪些因素会影响培训课程的性能?](#page-8-6)
- [如何测试性能?](#page-9-0)
- 为什么不能为 WebEx [站点上的某些页面添加书签?](#page-9-1)
- [可以将电子邮件通知设置为以与会者的时区显示会议时间吗?](#page-9-2)
- <span id="page-8-6"></span>• [在哪里可以找到全球呼入号码?](#page-10-0)
- [用户可以更改语言、时区和地区设置吗?](#page-10-1)

#### 哪些因素会影响培训课程的性能?

以下是影响性能的部分因素:

- •计算机的互联网连接速度和互联网流量
- •防火墙和代理服务器的性能

尽管您可能拥有高速互联网连接,但在互联网上还是可能发生阻塞或封包丢失现象。除了通知网络 管理员或互联网服务供应商以外,通常您对这样的问题无计可施。阻塞往往是暂时的,并会随着时 间自行解决。但如果问题很严重或持续存在,您应该报告这些问题。

### <span id="page-9-0"></span>如何测试性能?

使用 Trace Route 等路由跟踪实用程序来判断计算机与 WebEx 服务器之间出现问题的位置。该实用 程序从您的计算机发送数据并测量该数据到 WebEx 服务器所需的时间。理想情况下,信息包应在 1 到 60 毫秒内到达服务器。如果需要 60 到 100 毫秒,则您的连接较慢。超过 100 毫秒则已经慢的无 法忍受。如果持续遇到性能很差的问题,请联系您的网络管理员。

<span id="page-9-1"></span>要在 Windows 上运行 Trace Route,请打开命令提示符,然后输入"tracert your\_site\_URL"(〔其中 "your\_site\_URL"是您的 WebEx 服务站点的地址)。确保在"tracert"后留有一个空格。

### 为什么不能为 **WebEx** 站点上的某些页面添加书签?

您的 Meeting Center 服务网站的许多页面是动态生成的,因此您不能为其添加书签。但您可以为 WebEx 服务站点上的以下页面添加书签:

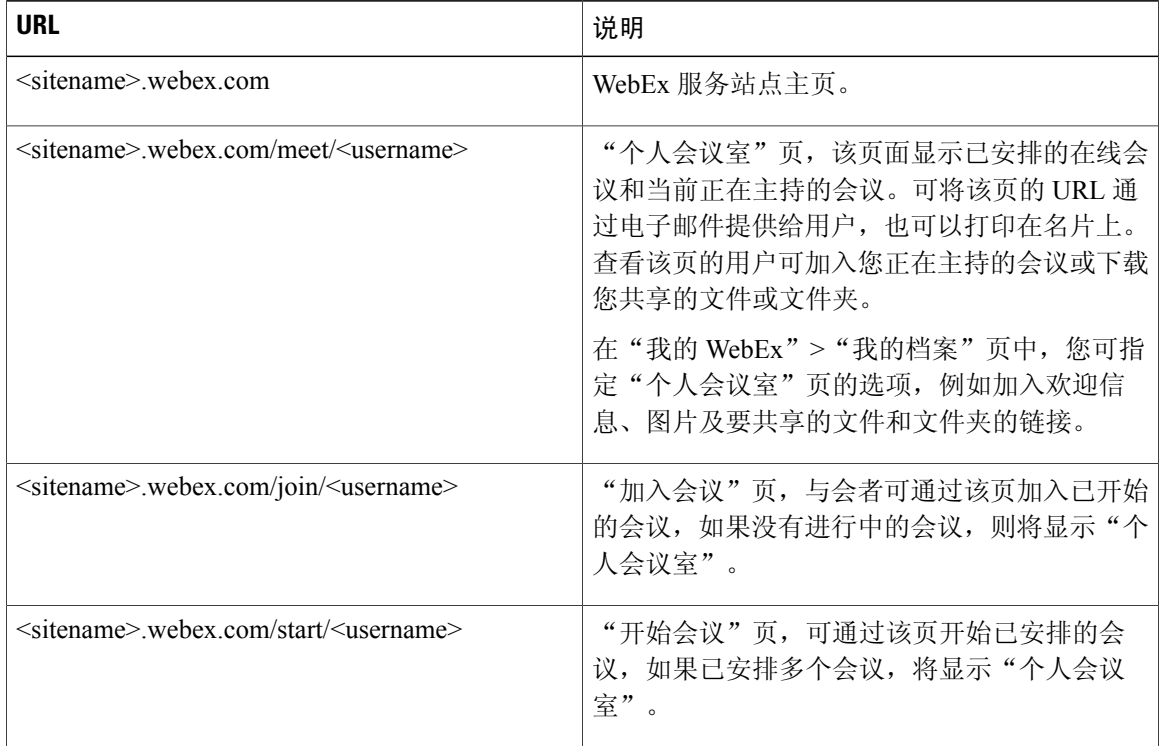

### <span id="page-9-2"></span>可以将电子邮件通知设置为以与会者的时区显示会议时间吗?

可以。为了方便全球与会者使用,您可通过与会者自己的语言和时区邀请他们。邀请将以与会者的 时区显示会议时间,并且邀请中的会议链接将使用与会者的语言显示会议信息,此外还允许与会者 使用自己的语言加入会议。只有在网页上安排时才可使用该选项。

Г

<span id="page-10-0"></span>缺省情况下使用主持人的语言和时区设置。当从通讯录中邀请与会者时,将使用存储的语言和时区 设置。在邀请与会者时,主持人可替换任何与会者的语言和时区。

### 在哪里可以找到全球呼入号码?

如果您的站点已启用 WebEx 音频和"全球呼入号码"选项, 则可通过以下两种方式查看或显示全球 呼入号码:

- •在"我的 WebEx"中,选择我的音频。在"个人会议号"下,选择显示所有全球呼入号码链 接。
- •当安排会议时,在"音频会议设置"下启用"显示全球呼入号码"选项。该选项将提供号码列 表的链接(例如免费号码或本地号码),其他国家的与会者可拨打这些号码连接音频。

<span id="page-10-1"></span>要了解有关全球免费呼叫限制的信息,请转至 [http://www.webex.com/pdf/tollfree\\_restrictions.pdf](http://www.webex.com/pdf/tollfree_restrictions.pdf)。

### 用户可以更改语言、时区和地区设置吗?

可以。"日历"页、"会议信息"页、"加入"页以及邀请电子邮件现在显示链接,用户通过这些 链接即可轻松更改语言、时区和地区设置。

 $\mathbf I$ 

<span id="page-12-0"></span>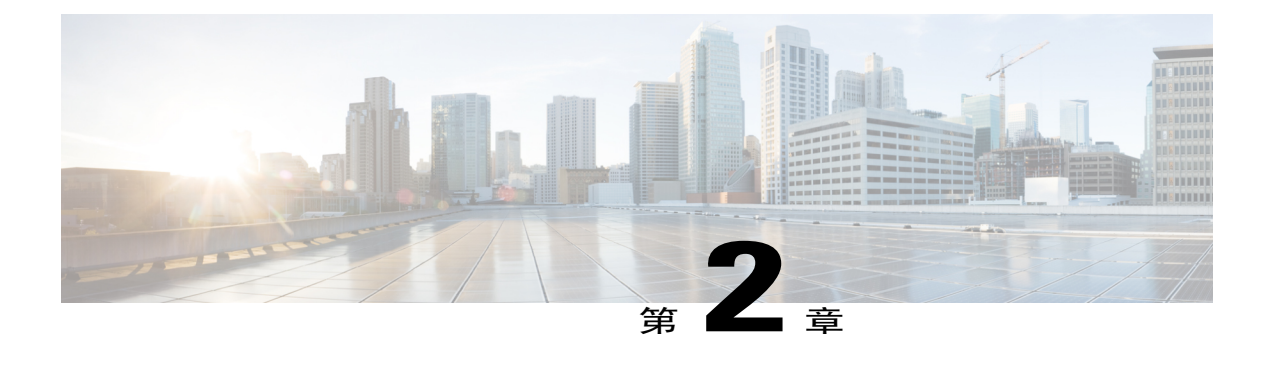

# 快捷会议工具

- 一般问题, 第9页
- $\cdot$  安装和配置, 第10页
- 使用快捷会议工具安排会议,第11页
- 使用快捷会议工具开始即时会议, 第12页
- 站点管理, 第14页

### <span id="page-12-1"></span>一般问题

- <span id="page-12-2"></span>• 什么是"WebEx [快捷会议工具"?](#page-12-2)
- [快捷会议工具提供哪些桌面集成?](#page-12-3)

### <span id="page-12-3"></span>什么是"**WebEx** 快捷会议工具"?

"WebEx 快捷会议工具"可让用户非常方便地从其桌面或常用桌面应用程序开始、安排、邀请和加 入 WebEx 会议。

### 快捷会议工具提供哪些桌面集成?

以下快捷会议工具可结合 WebEx 服务使用:

- •Microsoft Outlook 集成
- •IBM Lotus Notes 集成
- •即时消息程序集成:

Microsoft Lync/ Microsoft Office Communicator (OCS)

Lotus Sametime

WBS30 及后续版本中将不再支持以下集成:

- •Yahoo
- •Google Talk
- •Skype
- •AOL AIM
- •针对 Word、Excel 及 PowerPoint 的 Microsoft Office 集成
- •Microsoft Internet Explorer 集成
- •Mozilla Firefox 集成

### <span id="page-13-0"></span>安装和配置

- [如何安装快捷会议工具?](#page-13-1)
- 我的 WebEx [服务站点上已关闭自动安装快捷会议工具的功能。如何手动安装快捷会议工具?](#page-13-2)
- 我的 WebEx [服务站点上已启用自动安装快捷会议工具的功能,但我不想使用快捷会议工具。](#page-14-1) [能否关闭自动安装功能?](#page-14-1)
- [我不想使用所有的快捷会议工具,只想使用部分。如何配置快捷会议工具使其只用于所需的桌](#page-14-2) [面应用程序?](#page-14-2)
- [如何卸载快捷会议工具?](#page-14-3)
- 可以对多个 WebEx 服务站点使用 WebEx [快捷会议工具吗?](#page-14-4)
- 我是 Linux 或 MAC [用户。我可以使用快捷会议工具吗?](#page-14-5)
- <span id="page-13-1"></span>• [能否通过与身份管理系统\(例如](#page-14-6) CA Siteminder、Sun Java Access Manager 或 Oracle Oblix)集 [成实现单点登录,从而使我的雇员能够使用其局域网凭证登录到](#page-14-6) WebEx 而无需保留独立的用 [户标识和密码?](#page-14-6)

### 如何安装快捷会议工具?

<span id="page-13-2"></span>只需登录您的 WebEx 服务站点。当您登录 WebEx 服务站点后,快捷会议工具将自动安装到您的桌 面上。如果 WebEx 服务站点上已关闭自动安装功能,您还可通过以下方式安装快捷会议工具:

•选择我的**WebEx**>快捷会议工具设置(左侧导航栏上)。出现快捷会议工具设置页。选择在您 的桌面上下方的下载快捷会议工具。

我的 **WebEx** 服务站点上已关闭自动安装快捷会议工具的功能。如何手动安装快捷会议工具? 可通过以下多种方式手动安装快捷会议工具:

- •选择我的**WebEx**>快捷会议工具设置(左侧导航栏上)。出现快捷会议工具设置页。选择在您 的桌面上下方的下载快捷会议工具。
- •在 WebEx 服务站点左侧导航栏中的支持下,选择下载。在下载页中 **WebEx** 快捷会议工具标题 旁, 选择立即下载。
- •转至安排会议页。在页面顶部将显示有关快捷会议工具的提示。选择安装快捷会议工具链接以 安装快捷会议工具。

<span id="page-14-1"></span>我的 **WebEx** 服务站点上已启用自动安装快捷会议工具的功能,但我不想使用快捷会议工具。能否关 闭自动安装功能?

<span id="page-14-2"></span>可以。选择我的 **WebEx** > 我的档案。在"快捷会议工具"部分,关闭在登录 **WebEx** 服务站点时自 动下载快捷会议工具选项。

我不想使用所有的快捷会议工具,只想使用部分。如何配置快捷会议工具使其只用于所需的桌面应 用程序?

<span id="page-14-3"></span>在桌面上选择开始 > 程序 **> WebEx >** 快捷会议工具 **> WebEx** 设置。在"WebEx 设置"对话框中, 选择工具标签页。在可用的快捷会议工具列表中,关闭不希望使用快捷会议工具的应用程序的相应 选项。

### <span id="page-14-4"></span>如何卸载快捷会议工具?

在桌面上选择开始 > 程序 **> WebEx >** 快捷会议工具 **>** 卸载。您还可以使用 Windows 控制面板中的 添加或删除程序卸载。

<span id="page-14-5"></span>可以对多个 **WebEx** 服务站点使用 **WebEx** 快捷会议工具吗?

您不能同时在多个 WebEx 服务站点上使用快捷会议工具。如果您需要切换服务站点,选择开始 > 程 序 **> WebEx >** 快捷会议工具 **> WebEx** 设置并更新站点和帐户信息以在新站点上使用快捷会议工具。

<span id="page-14-6"></span>我是 **Linux** 或 **MAC** 用户。我可以使用快捷会议工具吗?

快捷会议工具目前仅适用于 Microsoft Windows 和 Mac 用户。

能否通过与身份管理系统(例如 **CA Siteminder**、**Sun Java Access Manager** 或 **Oracle Oblix**)集成实现 单点登录,从而使我的雇员能够使用其局域网凭证登录到 **WebEx** 而无需保留独立的用户标识和密 码?

可以。有关如何配置您的 WebEx 站点以实现单点登录(SSO)以及与身份管理解决方案集成的信 息,请参阅快捷会议工具的站点管理文档。

### <span id="page-14-0"></span>使用快捷会议工具安排会议

- [使用快捷会议工具安排会议有哪些不同方法?](#page-15-1)
- 如何使用 WebEx 与 Outlook 或 [Lotus Notes](#page-15-2) 集成安排 WebEx 会议?
- 如何使用 WebEx 与 Outlook 或 Lotus Notes [集成开始已安排的](#page-15-3) WebEx 会议?
- 与会者如何使用 WebEx 与 Outlook 或 Lotus Notes [集成加入已安排的](#page-15-4) WebEx 会议?
- 对于使用"WebEx 与 Outlook 集成"或"WebEx 与 Lotus Notes [集成"安排的](#page-15-5) WebEx 会议,我 [知道自己的偏好\(例如电话会议、在开始之前加入会议、跟踪代码等\)。为何每个会议都要指](#page-15-5) [定这些选项?能否指定一次即可用于今后所有的会议?](#page-15-5)

### <span id="page-15-1"></span>使用快捷会议工具安排会议有哪些不同方法?

<span id="page-15-2"></span>如果您使用 Microsoft Outlook 或 IBM Lotus Notes 作为电子邮件客户端,则可使用快捷会议工具直接 从 Outlook 或 Lotus Notes 安排程序安排 WebEx 会议。

### 如何使用 **WebEx** 与 **Outlook** 或 **Lotus Notes** 集成安排 **WebEx** 会议?

<span id="page-15-3"></span>使用"WebEx 与 Outlook 或 Lotus Notes 集成"安排 WebEx 会议的方法与您安排其他会议的方法相 同。在安排程序中,选择添加 **WebEx** 会议将 WebEx 会议添加到 Outlook 或 Lotus Notes 会议中。

### 如何使用 **WebEx** 与 **Outlook** 或 **Lotus Notes** 集成开始已安排的 **WebEx** 会议?

<span id="page-15-4"></span>在将 WebEx 会议添加到 Outlook 或 Lotus Notes 会议后,日历上的会议将会包含一个 URL 链接,单 击该链接即可开始会议。

### <span id="page-15-5"></span>与会者如何使用 **WebEx** 与 **Outlook** 或 **Lotus Notes** 集成加入已安排的 **WebEx** 会议?

当与会者打开 Outlook 或 Lotus Notes 日历上的会议时将看到一个 URL 链接, 与会者可以单击该链接 加入 WebEx 会议。与会者还可单击 Outlook 或 Lotus Notes 会议邀请中的 URL 链接加入会议。

### 对于使用"**WebEx** 与 **Outlook** 集成"或"**WebEx** 与 **Lotus Notes** 集成"安排的 **WebEx** 会议,我知道自 己的偏好(例如电话会议、在开始之前加入会议、跟踪代码等)。为何每个会议都要指定这些选项? 能否指定一次即可用于今后所有的会议?

在本次发行的快捷会议工具中,我们开始遵循WebEx站点的安排模板设计。如果您要保存用于未来 所有会议的首选项,请转至WebEx站点以创建或更改会议安排模板并可直接在快捷会议工具中使用 这些模板。此外,如果管理员已创建某些组织级别的会议模板作为所有会议的首选项,您也可直接 在快捷会议工具中使用这些模板。

### <span id="page-15-0"></span>使用快捷会议工具开始即时会议

- [可通过哪些不同的方式开始即时会议?](#page-16-0)
- 什么是"WebEx [便捷式会议"?](#page-16-1)
- [如何使用便捷式会议邀请与会者加入](#page-16-2) WebEx 会议?
- [能否使用便捷式会议加入](#page-17-1) WebEx 会议?
- [能否使用便捷式会议开始已安排的](#page-17-2) WebEx 会议?
- [如何使用即时消息程序集成邀请朋友加入](#page-17-3) WebEx 会议?
- 我的桌面上已有一个正在进行的 WebEx [会议,如何邀请即时消息程序上的好友加入正在进行](#page-17-4) [的会议?](#page-17-4)
- <span id="page-16-0"></span>• 从 Microsoft Office 文档开始 WebEx [会议的最佳方法是什么?](#page-17-5)

### 可通过哪些不同的方式开始即时会议?

您可借助以下快捷会议工具开始即时会议:

- •便捷式会议
- •即时消息程序集成:

Yahoo

Google Talk

Skype

AOL AIM

Microsoft Office Communicator (OCS)

Lotus Sametime

•Microsoft Office 集成:

Word

Excel

PowerPoint

- <span id="page-16-1"></span>•Internet Explorer 集成
- •Mozilla Firefox 集成

### <span id="page-16-2"></span>什么是"**WebEx** 便捷式会议"?

"WebEx 便捷式会议"是一种无需登录服务站点或导航网页即可开始和加入会议以及发送邀请的简 易方式。可从"开始"菜单、桌面上的便捷式会议快捷方式以及任务栏中的便捷式会议图标打开 "WebEx 便捷式会议"面板。

### 如何使用便捷式会议邀请与会者加入 **WebEx** 会议?

右键单击任务栏中的便捷式会议图标,然后选择打开便捷式会议。在便捷式会议面板中,您可输入 联系人的电子邮件地址或选择通讯录图标从 Outlook 或 Lotus Notes 目录中选择联系人。在选好联系 人后,可选择开始会议以开始WebEx会议并使用本地邮件客户端向所有选中的联系人自动发送参加 WebEx 会议的邀请。

#### <span id="page-17-1"></span>能否使用便捷式会议加入 **WebEx** 会议?

<span id="page-17-2"></span>可以。右键单击任务栏中的便捷式会议图标,然后选择加入会议。输入主持人的电子邮件地址或会 议号以加入 WebEx 会议。还需要知道会议密码才能加入主持人的会议。

### 能否使用便捷式会议开始已安排的 **WebEx** 会议?

<span id="page-17-3"></span>可以。右键单击任务栏中的便捷式会议图标,然后选择开始已安排的会议。

### 如何使用即时消息程序集成邀请朋友加入 **WebEx** 会议?

<span id="page-17-4"></span>与您的朋友开始即时消息程序的聊天会话。在聊天窗口中,选择开始 **WebEx** 会议以开始 WebEx 会 议,然后使用聊天消息向您的朋友发送会议邀请。

### 我的桌面上已有一个正在进行的 **WebEx** 会议,如何邀请即时消息程序上的好友加入正在进行的会 议?

<span id="page-17-5"></span>与您的朋友开始聊天会话。在聊天窗口中,选择邀请加入会议以邀请您的朋友加入正在进行的WebEx 会议。

### 从 **Microsoft Office** 文档开始 **WebEx** 会议的最佳方法是什么?

在 Microsoft Office 文档、电子表格或演示的工具栏中,选择共享为应用程序。该操作将开始 WebEx 会议并自动共享该应用程序。要邀请其他人加入会议,选择浮动图标托盘中的参加者面板按钮,然 后选择邀请参加者或提醒参加者,最后选择通过电子邮件邀请或通过即时消息程序邀请。您还可以 使用便捷式会议或即时消息程序集成来邀请与会者。

### <span id="page-17-0"></span>站点管理

- [我不希望主持人自动安装快捷会议工具。在公司用户桌面上安装快捷会议工具有哪些不同的方](#page-18-0) [式?](#page-18-0)
- [公司用户没有管理员权限。这些用户该如何安装快捷会议工具?](#page-18-1)
- [公司中的所有计算机都已被锁定。如何在公司所有用户的桌面上安装快捷会议工具?](#page-18-2)
- [主管人员间召开的会议带有机密和敏感信息。公司雇员都知道这些管理人员的电子邮件地址。](#page-18-3) [如何防止雇员加入带有机密和敏感信息的会议?](#page-18-3)
- [我不希望我的雇员使用即时消息程序集成功能。能否选择雇员可以使用的快捷会议工具?](#page-18-4)
- [我不喜欢"安排会议"页上显示的缺省提示。能否自定义这些消息?](#page-18-5)
- 为公司所有计算机部署 "WebEx 与 Lotus Notes [集成"的最佳方法是什么?](#page-18-6)

### <span id="page-18-0"></span>我不希望主持人自动安装快捷会议工具。在公司用户桌面上安装快捷会议工具有哪些不同的方式?

您可借助站点管理选项关闭自动安装快捷会议工具的功能。您可使用以下方法在所有用户桌面上安 装快捷会议工具:

- •使用软件分发工具(例如 Microsoft SMS、IBM Tivoli、WebEx System Management 等)在用户 桌面上安装 WebEx 快捷会议工具。
- <span id="page-18-1"></span>•要求主持人从 WebEx "支持"页上的"下载"部分手动下载 WebEx 快捷会议工具。

### 公司用户没有管理员权限。这些用户该如何安装快捷会议工具?

<span id="page-18-2"></span>安装WebEx快捷会议工具不需要管理员权限。即使没有管理员权限的标准用户也可以安装快捷会议 工具。

### 公司中的所有计算机都已被锁定。如何在公司所有用户的桌面上安装快捷会议工具?

<span id="page-18-3"></span>关闭 WebEx 服务站点管理选项中的快捷会议工具自动安装和自动升级功能。使用软件分发工具(例 如 Microsoft SMS、IBM Tivoli、WebEx System Management 等)在公司所有用户桌面上安装快捷会 议工具。

### 主管人员间召开的会议带有机密和敏感信息。公司雇员都知道这些管理人员的电子邮件地址。如何 防止雇员加入带有机密和敏感信息的会议?

<span id="page-18-4"></span>将带有机密和敏感信息的会议安排为非公开会议,然后关闭站点管理的快捷会议工具部分中的允许 用户使用主持人的电子邮件地址加入未公开的会议选项。

### <span id="page-18-5"></span>我不希望我的雇员使用即时消息程序集成功能。能否选择雇员可以使用的快捷会议工具?

可以。转至站点管理的快捷会议工具部分。在快捷会议工具列表中,根据您的业务需要启用或关闭 相应的快捷会议工具选项。

### <span id="page-18-6"></span>我不喜欢"安排会议"页上显示的缺省提示。能否自定义这些消息?

可以。您可在站点管理的快捷会议工具部分自定义这些消息。

### 为公司所有计算机部署"**WebEx** 与 **Lotus Notes** 集成"的最佳方法是什么?

我们还提供包含 Lotus Notes 部署信息的其他 WebEx 文档。请向您的客户服务经理索要 Lotus Notes 部署清单文档及大规模部署指南。

 $\mathbf I$ 

<span id="page-20-0"></span>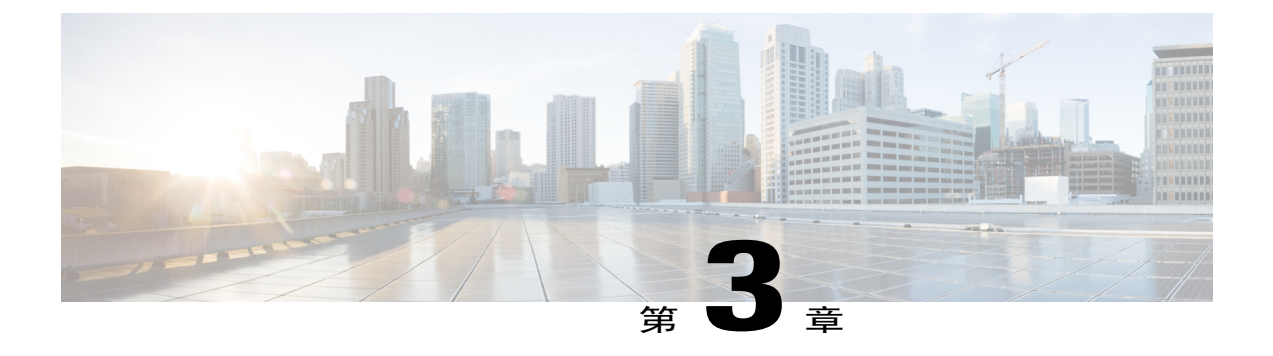

# **WebEx** 音频

 $\bullet$  一般问题, 第17页

### <span id="page-20-1"></span>一般问题

- WebEx [音频可容纳多少位与会者?](#page-20-2)
- [有针对特定地区的呼叫限制吗?](#page-20-3)
- <span id="page-20-2"></span>• WebEx [音频支持包含网络语音与会者的混合模式或混合音频会议吗?](#page-20-4)

### <span id="page-20-3"></span>**WebEx** 音频可容纳多少位与会者?

对于所有受支持的 WebEx 服务, WebEx 音频可容纳 1000 名与会者, 其中 500 名电话与会者, 500 名 WebEx 集成网络语音与会者。

### <span id="page-20-4"></span>有针对特定地区的呼叫限制吗?

有。以下文档描述了这些限制: [http://www.webex.com/pdf/tollfree\\_restrictions.pdf](http://www.webex.com/pdf/tollfree_restrictions.pdf)

### **WebEx** 音频支持包含网络语音与会者的混合模式或混合音频会议吗?

支持。WebEx 音频在 Meeting Center 和 Training Center 中支持混合音频。

 $\mathbf I$ 

**18**

<span id="page-22-0"></span>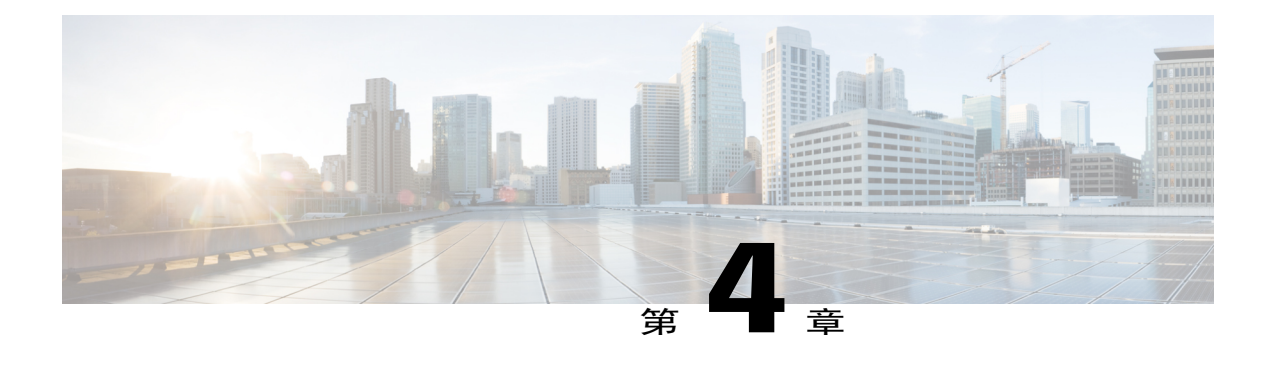

# 集成式网络语音

- 一般问题, 第19页
- 系统要求及技术信息, 第20页
- [疑难解答 ,第](#page-25-0) 22 页

### <span id="page-22-1"></span>一般问题

П

- [集成式网络语音音频有哪些功能?](#page-22-2)
- <span id="page-22-2"></span>• [集成式网络语音最多可支持多少位与会者?](#page-23-1)
- WebEx [网络语音如何让我知道与会者能否听到我的发言?](#page-23-2)

### 集成式网络语音音频有哪些功能?

以下是集成式网络语音功能的简要描述:

•服务支持: 下表中列出的服务和平台支持集成式网络语音:

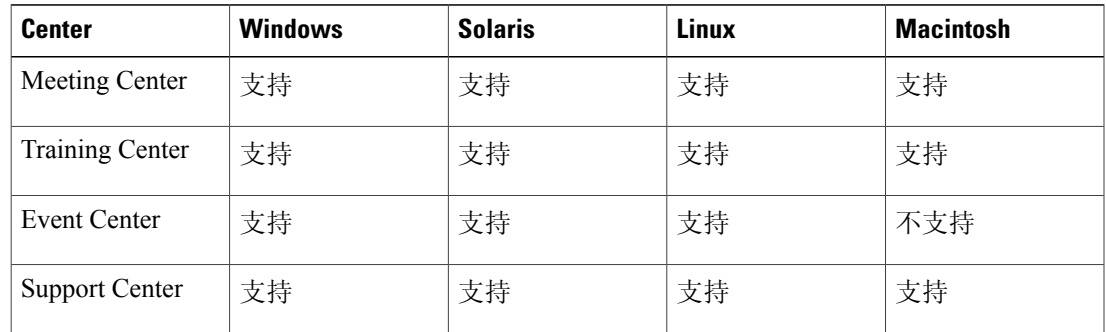

- •硬件要求:使用集成式网络语音无特殊的硬件要求。只需全双工的声卡以及扬声器或耳机即 可。对于需要发言的用户,建议使用耳机。
- •与会者人数:集成式网络语音最多可支持500位与会者(Training Center支持1000位与会者)。
- •**TCP/UDP** 支持:集成式网络语音可以使用 UDP 或 TCP 作为传输方式。使用 UDP 传输时,网 络语音会话延迟较短。TCP提供了可选的SSL安全功能,但延迟时间稍长。网络语音作为服务 启动后,每个客户端首先尝试通过 UDP 建立连接,然后转到 TCP 传输协议。会议可同时支持 UDP 和 TCP 与会者。
- •**SSL** 支持:集成式网络语音可以使用 SSL 作为传输方式(如果站点启用 SSL)。SSL 为网络语 音流量提供了非常安全的传输方式。但 SSL 也可能会增加网络语音连接的延迟时间。
- •回音消除:集成式网络语音内置回音消除功能,在大多数情况下能提供更佳的性能。
- •自动增益控制: 集成式网络语音带有自动增益控制, 为与会者提供电平均衡。
- <span id="page-23-1"></span>•跨平台支持:针对 Support Center 的跨平台支持

### <span id="page-23-2"></span>集成式网络语音最多可支持多少位与会者?

您最多可以邀请 500 位与会者加入同一会话(Training Center 可支持 1000 位与会者)。

### **WebEx** 网络语音如何让我知道与会者能否听到我的发言?

集成式网络语音会在音量窗口(可从音频菜单访问)中显示一个网络指示器,该指示器可显示网络 性能以及与会者听到的音频的总体质量。该指示器将显示以下一种颜色:

- •当 85% 以上的与会者拥有较好的的音频质量时,该指示器显示为绿色
- •当 50% 到 85% 的与会者拥有较好的的音频质量时,该指示器显示为黄色
- •当不足 50% 的与会者拥有较好的的音频质量时,该指示器显示为红色

### <span id="page-23-0"></span>系统要求及技术信息

- [有哪些系统要求?](#page-24-0)
- 哪些 WebEx [服务站点提供网络语音?](#page-24-1)
- 使用 WebEx [集成式网络语音有哪些要求?](#page-24-2)
- 使用 WebEx [集成式网络语音时,能否使用](#page-24-3) TCP、UDP 或 PSTN?
- [如果我的站点已启用](#page-24-4) SSL, 能否使用 WebEx 集成式网络语音?
- [能否在拨号连接下使用网络语音?](#page-24-5)
- 能否通过 EMX 节点提供 WebEx [网络语音?](#page-24-6)
- [网络语音是全双工还是半双工传输?](#page-25-1)

### <span id="page-24-0"></span>有哪些系统要求?

<span id="page-24-1"></span>您的系统必须满足跨平台功能中显示的要求。

### 哪些 **WebEx** 服务站点提供网络语音?

您可以在下表中列出的 WebEx 服务和计算机上使用集成式网络语音:

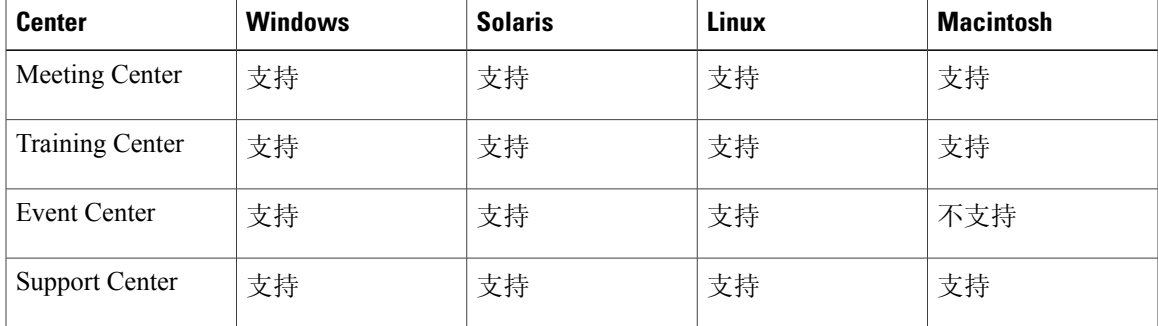

### <span id="page-24-3"></span><span id="page-24-2"></span>使用 **WebEx** 集成式网络语音有哪些要求?

要使用 WebEx 集成式网络语音, 需要全双工的声卡以及扬声器或耳机。要进行发言, 您应具备一个 与计算机相连的麦克风。要想获得最佳效果,建议您使用耳机。

### 使用 **WebEx** 集成式网络语音时,能否使用 **TCP**、**UDP** 或 **PSTN**?

使用 WebEx 网络语音时可使用 UDP 或 TCP 协议。通过 UDP, 您会感觉延迟率比使用 TCP 更低, 但通过 TCP, 您可以使用 SSL 安全协议(但延迟率更高)。网络语音启动时, WebEx 先使用 UDP 尝试连接,然后转为使用 TCP 连接。您可以进行同时包含使用 UDP 和 TCP 的与会者的会话。

<span id="page-24-4"></span>UDP 仅在非 SSL 站点上受支持。如果要使用 UDP, 必须打开 IP 端口 9000 和 9001, 这样才能在公 司防火墙上使用 UDP 进行出站通信。如果这些端口已打开,将自动选择 UDP。

### <span id="page-24-5"></span>如果我的站点已启用 **SSL**,能否使用 **WebEx** 集成式网络语音?

可以。如果您使用 TCP 传输协议, 就可以使用 SSL。

### <span id="page-24-6"></span>能否在拨号连接下使用网络语音?

不推荐在拨号连接下使用集成式网络语音。只要不启用视频,并且只使用一个麦克风,基于UCF的 PowerPoint共享功能应该可以正常运行。在低于56Kb/s的连接下不支持同时使用应用程序/桌面共享 和集成式网络语音。

### 能否通过 **EMX** 节点提供 **WebEx** 网络语音?

可根据实际情况通过 WebEx<sup>TM</sup> Extended MediaTone eXchange (EMX) 节点提供集成式网络语音。 请联系产品管理部门以获取更多信息。

#### <span id="page-25-1"></span>网络语音是全双工还是半双工传输?

集成式网络语音为全双工模式,表示多个与会者可以同时发言。这种模式类似于使用 PSTN 的传统 电话会议。半双工模式表示在特定时间只有一位与会者可以发言的网络语音会议,类似民用波段无 线电。

### <span id="page-25-0"></span>疑难解答

- [为什么在网络语音会议期间会出现音频延迟?为什么其质量不如传统电话的质量高?](#page-25-2)
- [为什么有些网络语音通话质量良好,而有些不好?](#page-25-3)
- <span id="page-25-2"></span>• [如果客户遇到集成式网络语音的技术问题该如何解决?](#page-25-4)

### 为什么在网络语音会议期间会出现音频延迟?为什么其质量不如传统电话的质量高?

基于PSTN的传统电话会议是以电路为基础,为每位参加者提供一个连接到电话会议桥的专用通道, 几乎感觉不到延迟。通常,在电路交换语音环境中遇到的唯一延迟情况是由于语音传输必经的距离 所导致的。优秀的网络语音解决方案可将延迟控制在大约 0.25 到 0.5 秒之间, 这取决于以下因素:

- 网络拥塞: 网络语音解决方案通过 IP 网络(例如互联网)发送语音信息, IP 网络是一种共享 媒介, 数据包按照先进先出的原则进行路由。会议参加者之间任何路由器上的网络拥塞都会导 致延迟或降低音频质量。
- •编码过程: 当您对着麦克风发言时, PC声卡将捕捉您的声音并将其数字化。随后, 该信息被分 解为数据包并通过网络发送至会议服务器。会议服务器再将这些数据包发送至其他与会者的计 算机上,然后反向进行编码过程。集成式网络语音的编码过程依赖于音频组件(麦克风、扬声 器和声卡),不同的计算机差别很大。组件质量越差,语音质量也越差。

<span id="page-25-3"></span>此类延迟和音频质量问题在所有供应商的网络语音解决方案中很常见,而并非WebEx一家。由Centra 等供应商提供的网络语音解决方案在与PSTN相比时都会遇到同样的缺点。根据我们的测试,WebEx 网络语音的延迟和音频质量至少做到了与 Centra 公司不相上下。

### 为什么有些网络语音通话质量良好,而有些不好?

<span id="page-25-4"></span>由于存在多种可能性,很难直接回答这一问题。您可能只需 28-Kbps 的连接便可与地球另一端的某 个国家或地区进行完美的网络语音会议,然后使用 56-Kbps 或 300 Kbps 以上的连接与相邻州区进行 语音会议时,结果却嘈杂不堪。通话质量基本上完全取决于网络语音软件的采样率(每秒钟内用于 重塑声音的"片段"数)以及您的互联网连接的吞吐量。因此, 56-Kbps (或 300 Kbps 以上的局域 网)连接并不能确保您可以该速率在互联网上传输数据,实际速度取决于传输源和接收点之间所有 网络的流量级别,以及传输源和接收点上的设备性能。通常情况下,低质量的传输是网络拥塞的结 果,这在使用互联网进行全部或部分语音数据通信的网络语音中无法完全避免。

### 如果客户遇到集成式网络语音的技术问题该如何解决?

请遵循标准的技术支持上报流程。

<span id="page-26-2"></span><span id="page-26-0"></span>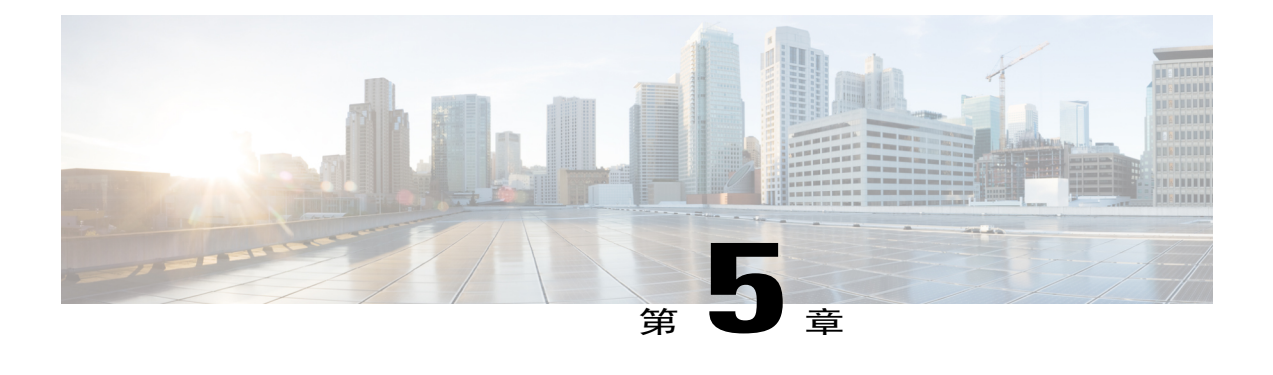

# 录制与播放

- 一般问题, 第 23 页
- 网络录制功能或"在服务器上录制", 第 26 页
- 播放录制文件, 第28页
- 创建和发布录制文件, 第 29 页
- 编辑录制文件, 第 31 页
- 录制启用 WebEx 功能的 [TelePresence](#page-35-0) 会议, 第 32 页
- 已知问题和解决方法, 第32页

### <span id="page-26-1"></span>一般问题

- WebEx [提供了哪些可录制、编辑和播放录制文件的工具?](#page-27-0)
- [播放录制文件有哪些要求?](#page-27-1)
- [能否使用任意多媒体播放器播放](#page-28-0) WebEx 录制文件?
- 如何获取 WebEx [录制器、编辑器和播放器?](#page-28-1)
- [如何将网络录制文件\(](#page-28-2).ARF)转换为WindowsMedia文件格式(.WMV)、Flash格式(.SWF) 或 [MPEG-4](#page-28-2) 格式 (MP4) ?
- 当我尝试将 ARF 文件转换为 MP4 格式时,系统要求我提供 URL[、用户名和密码。我该输入哪](#page-28-3) [些内容?](#page-28-3)
- 我的 WebEx 站点要求我通过公司网站登录(单点登录), 所以我没有 WebEx 用户名和密码。 如果我要将 ARF 文件转换为 MP4 格式, 该怎么办?
- 如何将 DynaMetric [适配器连接到计算机和电话上?](#page-29-1)

### <span id="page-27-0"></span>**WebEx** 提供了哪些可录制、编辑和播放录制文件的工具?

借助 WebEx 录制器, 您可以录制 WebEx 会议中的所有内容(音频、视频、聊天对话、笔记等)。

录制WebEx会议有以下两种选项: 使用网络录制器(NBR)的网络录制功能(在服务器上录制)以 及本地录制功能。使用网络录制功能时,不需要其他硬件。所有会议内容都将自动录制在WebEx服 务器上,可轻松访问。

如果您希望更改录制文件(例如缩短或者删除没有重要内容的部分),可以使用我们提供的另一种 工具。如果您将录制文件保存到 WebEx 服务站点, 则可将该录制文件发布到网页上, 以供他人播放 或下载到各自的计算机。

从以下播放器和录制器中选择:

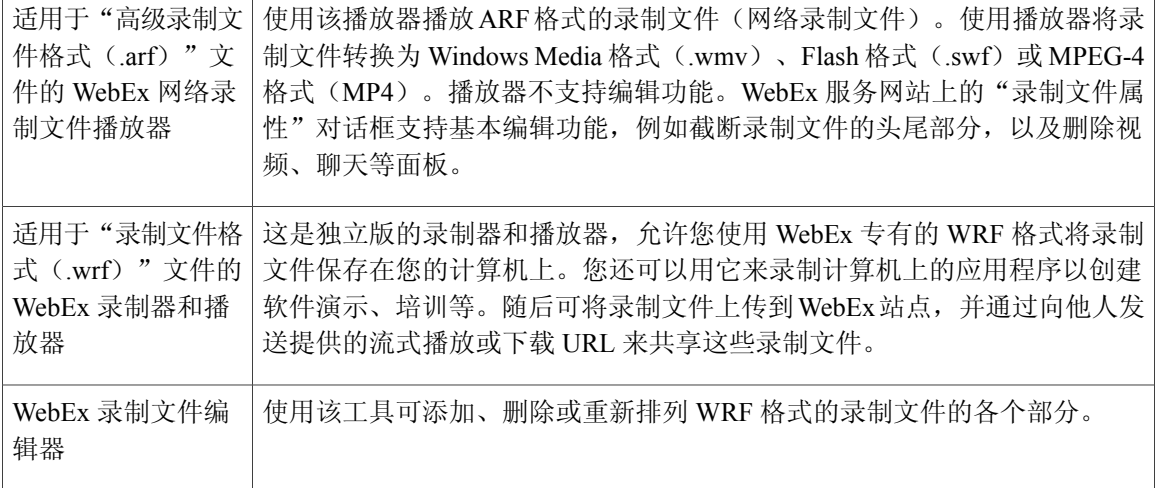

<span id="page-27-1"></span>有关使用以上各种播放器的详细信息,请参阅 WebEx 服务站点的"支持"页上的用户指南。

#### 播放录制文件有哪些要求?

要播放 WebEx 录制文件, 您应具备声卡; 要在 Web上播放录制文件, 您应具备互联网连接。 要使用 WebEx 独立版录制器录制电话会议,应具备以下设备:

- •一个计算机耳机(仅针对主讲者)
- •一个电话耳机(对于要在电话会议中发言的主讲者,建议使用电话耳机而不是一般的电话听 筒)
- •一个电话录音适配器

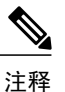

必需使用适配器才能将电话连接到计算机。WebEx建议使用DynaMetric TLP-120 或 TMP-636 适配器;TMP-636 适配器支持电话与计算机间的双向音频,这在录 制包含 UCF 多媒体的音频时非常有用。

•一个通用放大器(WebEx 建议使用 Plantronics MX10 通用放大器和耳机)

### <span id="page-28-0"></span>能否使用任意多媒体播放器播放 **WebEx** 录制文件?

可以,但首先您必须从 WebEx 服务网站下载录制文件并将它转换为 Windows Media 文件(.wmv) 格式、Flash(.swf)格式或MPEG-4格式(MP4)。要将网络录制文件(.arf)转换为WindowsMedia 文件(.wmv)格式、Flash(.swf)格式或 MPEG-4 格式(MP4),请使用 WebEx 网络录制文件播放 器。

注释 "WebEx 网络录制文件播放器"不支持在 Mac 系统上将录制文件转换为 MP4 格式。

<span id="page-28-1"></span>要将本地录制文件(.wrf)转换为 WMV 格式, 请使用WebEx 录制文件编辑器。

### 如何获取 **WebEx** 录制器、编辑器和播放器?

如果您在 WebEx 站点上拥有帐户:

- **1** 在左侧导航栏上,选择支持。
- **2** 选择下载。
- <span id="page-28-2"></span>**3** 滚动至"录制器和播放器"部分并选择录制与播放。
- **4** 下载您所需的播放器。

如何将网络录制文件(**.ARF**)转换为 **Windows Media** 文件格式(**.WMV**)、**Flash** 格式(**.SWF**)或 **MPEG-4 格式 (MP4) ?** 

启动 WebEx 网络录制文件播放器并打开 ARF 文件。选择文件 > 转换格式并选择所需的格式。在对 话框中选择所需的配置并选择转换。

<span id="page-28-3"></span>

注释 "WebEx 网络录制文件播放器"不支持在 Mac 系统上将录制文件转换为 MP4 格式。

当我尝试将 **ARF** 文件转换为 **MP4** 格式时,系统要求我提供 **URL**、用户名和密码。我该输入哪些内容? 您应输入WebEx站点的URL,例如company.webex.com。用户名和密码是WebEx的用户名和密码。

<span id="page-28-4"></span>

注释 WebEx 网络录制文件播放器不支持在 Mac 系统上将录制文件转换为 MP4 格式。

我的 **WebEx** 站点要求我通过公司网站登录(单点登录),所以我没有 **WebEx** 用户名和密码。如果我 要将 **ARF** 文件转换为 **MP4** 格式,该怎么办?

集成单点登录功能的 WebEx 站点当前尚不支持将 ARF 文件转换为 MP4 格式。

### <span id="page-29-1"></span>如何将 **DynaMetric** 适配器连接到计算机和电话上?

要将适配器连接到电话:

- **1** 将电话听筒或耳机从电话插孔中拔出,并将 DynaMetric 电话线插入插孔。
- **2** 将电话听筒或耳机插入 DynaMetric 适配器。
- **3** 将 DynaMetric 的灰色音频线插入计算机的麦克风插孔(如果您使用的是 DynaMetric TMP-636 系 列,请将 DynaMetric 的黑线插入计算机的耳机插孔)。

### <span id="page-29-0"></span>网络录制功能或"在服务器上录制"

- [什么是网络录制功能或"在服务器上录制"?](#page-29-2)
- 哪些 WebEx [服务可以使用网络录制功能?](#page-30-0)
- [哪些操作系统支持主持人使用网络录制功能?](#page-30-1)
- [在会议中使用网络录制功能是否还需要任何其他硬件?](#page-30-2)
- [一小时的录制文件大小通常是多少?](#page-30-3)
- [多长时间后才能查看或分发我的录制文件?](#page-30-4)
- [在哪些位置可以找到我的录制文件?](#page-30-5)
- 如何获取 WebEx [网络录制文件播放器?](#page-30-6)
- [如何向与会者发布我的录制文件?](#page-30-7)
- [网络录制功能能否捕捉会议的所有内容?](#page-30-8)
- [网络录制功能能否捕捉第三方音频?](#page-31-1)
- [网络录制功能是否捕捉网络语音和音频广播?](#page-31-2)
- <span id="page-29-2"></span>• [在服务器上录制时能否暂停?](#page-31-3)
- 站点升级后,我无法使用最新版 WebEx [网络录制文件播放器播放我的网络录制文件。该怎么](#page-31-4) [办?](#page-31-4)

### 什么是网络录制功能或"在服务器上录制"?

网络录制功能(NBR)是 WBS25 或后续发行版中供 WebEx 客户使用的录制选项。网络录制功能使 您能够捕捉所有会议内容,包括WebEx集成音频、网络语音音频或第三方音频会议以供稍后播放和 共享。网络录制文件将保存到高可用性的 WebEx 存储服务器上, 使得所有会议内容都可以轻松访 问。

与针对 WRF 格式文件的 WebEx 独立版录制器不同, 网络录制功能完全托管在 WebEx 客户端内, 无 需使用其他硬件(例如用于录制电话会议的电话录制适配器)。网络录制文件还通过您的WebEx服 务站点提供基本编辑功能,无需使用视频编辑应用程序。

### <span id="page-30-0"></span>哪些 **WebEx** 服务可以使用网络录制功能?

<span id="page-30-1"></span>WebEx Meeting Center、Event Center、Support Center 和 Training Center。

### 哪些操作系统支持主持人使用网络录制功能?

<span id="page-30-2"></span>主持人可在 Windows、Mac、Linux 和 Solaris 操作系统上使用网络录制功能。

### 在会议中使用网络录制功能是否还需要任何其他硬件?

<span id="page-30-3"></span>不需要,您只需在站点上启用该功能即可。在会议管理器中,您可以录制包括电话会议在内的所有 会议操作。

### 一小时的录制文件大小通常是多少?

<span id="page-30-4"></span>文件大小取决于会议期间的操作。通常情况下,不包含视频的会议录制文件大小为15到40 MB。包 含视频的会议录制文件大小在 250MB 以内。

### <span id="page-30-5"></span>多长时间后才能查看或分发我的录制文件?

通常,录制文件在会议结束 30 分钟至 24 小时后可供使用。

#### <span id="page-30-6"></span>在哪些位置可以找到我的录制文件?

您的录制文件已发布到"我的 WebEx"的"我的文件"部分,位于"我的录制文件"标签页中。

#### <span id="page-30-7"></span>如何获取 **WebEx** 网络录制文件播放器?

您可转至支持 > 下载 **>** 录制和播放下载 WebEx 网络录制文件播放器。

#### <span id="page-30-8"></span>如何向与会者发布我的录制文件?

当您的录制文件发布到"我的WebEx"中"我的文件"部分后,将会生成一个流式播放URL,可通 过电子邮件的形式发送该 URL, 也可将其发布到您的 WebEx 服务网站或其他任何网站。

### 网络录制功能能否捕捉会议的所有内容?

该功能将录制与会者视图中的全部内容,因此可捕捉以下内容:

- •所有公共聊天记录
- •所有数据,包括注释、共享的投票结果以及笔记(需要发布)
- •主讲者视频(要求会议中至少有一名与会者)
- •WebEx 音频(网络语音和电话会议)及第三方音频

### 不捕捉以下内容:

- •所有发送给主持人的私下聊天记录
- •主持人未共享的投票结果
- •分组讨论(Training Center)、媒体查看器(Event Center)、隐藏式字幕(Meeting Center)和 排练室(Event Center)面板将无法录制或播放。
- <span id="page-31-1"></span>•录制多点视频时,仅主讲者的视频可以录制和播放。

### 网络录制功能能否捕捉第三方音频?

<span id="page-31-2"></span>可以。通过在开始录制过程中输入您的第三方会议号,您可在录制文件中捕捉第三方音频。

### <span id="page-31-3"></span>网络录制功能是否捕捉网络语音和音频广播?

是的。先开始录制,然后选择您的音频。

### <span id="page-31-4"></span>在服务器上录制时能否暂停?

可以。当您在服务器上录制时,可使用录制器面板中的"暂停"按钮。

### 站点升级后,我无法使用最新版 **WebEx** 网络录制文件播放器播放我的网络录制文件。该怎么办?

WebEx网络录制文件播放器从WBS28.9起采用新的音频引擎,原有的音频编解码器已被删除。因此, 在 WBS27.12 之前的发行版中创建且仅使用网络语音的网络录制文件 (.arf) 将无法再通过最新版 WebEx 录制文件播放器播放(仍可通过旧版 WebEx 录制文件播放器播放)。在 WBS27.12 之后的发 行版中创建且只使用网络语音的网络录制文件可通过最新版播放器正常播放。使用混合音频(网络 语音和电话混合或只使用电话)的网络录制文件不受影响。如果您仍可使用旧版网络录制文件播放 器,可将录制文件(.arf)转换为标准视频格式,例如 Windows Media 文件(.wmv)格式、Flash (.swf)格式或 MPEG-4 格式(MP4)。

注释 "WebEx 网络录制文件播放器"不支持在 Mac 系统上将录制文件转换为 MP4 格式。

### <span id="page-31-0"></span>播放录制文件

- [录制文件是流式传输还是下载到计算机上?](#page-32-1)
- [能否在计算机没有与互联网连接的情况下播放录制文件?](#page-32-2)
- 站点升级后, 我无法使用最新版 WebEx [录制器和播放器播放我的本地录制文件。该怎么办?](#page-32-3)

### <span id="page-32-1"></span>录制文件是流式传输还是下载到计算机上?

作为录制文件所有者(会议主持人),您可以选择流式传输链接流式播放录制文件或选择下载链接 将录制文件下载到计算机上。如果您不是所有者,可要求主持人向您发送录制文件的流式播放链接 和下载链接。

### <span id="page-32-2"></span>能否在计算机没有与互联网连接的情况下播放录制文件?

可以。您需要下载和安装相应的独立版播放器。选择支持 > 下载 **>** 录制与播放。

<span id="page-32-3"></span>要播放网络录制文件(.arf),请安装适用于"高级录制文件格式"文件的WebEx 网络录制文件播放 器。要播放本地录制文件(.wrf),请安装适用于 WRF 格式文件的 WebEx 录制器和播放器。

### 站点升级后,我无法使用最新版 **WebEx** 录制器和播放器播放我的本地录制文件。该怎么办?

WebEx 播放器和 WebEx 录制文件编辑器从 WBS28.9 起采用新的音频引擎。原有的音频编解码器已 从这些应用程序中删除。因此, 在 WBS27.12 之前的发行版 (早于 2010 年 3 月) 中创建的本地录制 文件(.wrf)将无法再通过最新版 WebEx 播放器或 WebEx 录制文件编辑器播放(仍可通过这些应用 程序的旧版本播放)。在 WBS27.12 之后的发行版中创建的本地录制文件可通过最新版播放器正常 播放。

如果您仍可使用旧版 WebEx 录制文件编辑器,可将录制文件(.wrf)转换为标准视频格式,即 Windows Media 文件 (.wmv)。

### <span id="page-32-0"></span>创建和发布录制文件

- 能否录制 WebEx [会议、活动或课程中的所有内容?](#page-32-4)
- 如何录制 WebEx [会议、活动或课程?](#page-33-0)
- WebEx 会议录制完成后, 如何获取录制文件?
- [如何向其他人提供我的录制文件?](#page-33-2)
- [能否录制网络电话\(网络语音\)会议?](#page-33-3)
- [能否录制包含](#page-33-4) UCF 多媒体的 WebEx 会议?
- [使用本地录制时如何提高音频质量?](#page-33-5)
- <span id="page-32-4"></span>• WebEx [支持哪些音频压缩和采样率?应该使用哪种?](#page-34-1)
- [录制文件有多大?](#page-34-2)

### 能否录制 **WebEx** 会议、活动或课程中的所有内容?

可以。您可以录制音频、视频、桌面共享、注释、聊天等。

### <span id="page-33-0"></span>如何录制 **WebEx** 会议、活动或课程?

只需开始或加入 WebEx 会议、活动或课程,然后按红色的录制按钮。

您还可转至 Meeting Center 中的会议菜单、Event Center 中的活动菜单或 Training Center 中的课程菜 单, 然后选择开始录制。

在 Support Center 中, 您可在会话控制面板上选择录制按钮。

<span id="page-33-1"></span>注释 如果您是参加者,只有当主讲者为您启用录制功能后才可进行录制。

### **WebEx** 会议录制完成后,如何获取录制文件?

<span id="page-33-2"></span>如果您使用的是网络录制功能(在服务器上录制),则可以在 WebEx 服务站点上我的 **WebEx**页的 "我的文件"部分的我的录制文件标签页中找到您的录制文件。

### 如何向其他人提供我的录制文件?

使用网络录制功能(在服务器上录制)制作的录制文件将位于 WebEx 服务网站的我的 WebEx > 我 的文件 **>** 我的录制文件标签页下。每个录制文件都有一个流式播放或下载的链接,您可直接从录制 文件列表将该链接以电子邮件的形式发送给其他人。

单击"发送电子邮件"图标以打开"共享我的录制文件"对话框,该对话框允许您向他人发送电子 邮件以便其查看录制文件。

<span id="page-33-3"></span>您也可以将录制文件的播放或下载链接发布到您的网站上以供他人访问。有关详细信息,请参阅支 持页上的"在您的网站上流式播放录制文件"指南。

#### <span id="page-33-4"></span>能否录制网络电话(网络语音)会议?

可以。

### 能否录制包含 **UCF** 多媒体的 **WebEx** 会议?

<span id="page-33-5"></span>可以。要同时录制UCF文件中的音频和WebEx会议中的音频,您可以使用适配器,例如DynaMetric TMP-636 或 Plantronics MX-10。这种装置可以通过计算机的声卡传送电话中的声音。要录制视频或 Flash文件,请确保关闭计算机显卡上的硬件加速(或视频覆盖)。有关详细信息,请参阅Windows Media Player 联机帮助。

#### 使用本地录制时如何提高音频质量?

如果音频质量较差或者没有音频,请确保:

- •使用"WebEx 音频设置向导"测试您的音量。
- •如果录制的音频来自麦克风以外的音频源,则请在启动录制器后选择正确的录制源。
- •如果您在播放期间听到有杂音,可能因为您使用的是旧版本的 WebEx 播放器。请在计算机上 重新安装播放器并重试。

#### <span id="page-34-1"></span>**WebEx** 支持哪些音频压缩和采样率?应该使用哪种?

WebEx 支持以下几种音频录制格式:

- G.723 (8 kHz), 这是缺省设置, 专为在互联网上流式播放而优化。
- •PCM (8 kHz、22 kHz 或 44 kHz), 其音频质量较高, 但文件也较大。建议只在通过 CD-ROM 分发录制文件时才使用这种格式。

### <span id="page-34-2"></span>录制文件有多大?

一小时的录制文件大小通常在 15 到 40 MB 之间。该文件大小取决于您的录制文件中是否包含聊天 会话、笔记、视频及其他功能。

### <span id="page-34-0"></span>编辑录制文件

- [可以编辑录制文件吗?](#page-34-3)
- [可为录制文件配音吗?](#page-34-4)
- <span id="page-34-3"></span>• [可在录制文件中插入标记吗?](#page-35-2)

### 可以编辑录制文件吗?

可以。对于使用 WebEx WRF 播放器或 WebEx 录制器、编辑器及录制文件编辑器创建的录制文件, 您可使用WebEx录制文件编辑器添加、删除或重新排列录制的数据。还可以指定录制文件中的段, 类似于 CD 上的音轨, 这样您就可以在播放期间快速导航至特定时间点。您可从支持页下载 WebEx 录制文件编辑器。

对于使用网络录制功能(在服务器上录制)制作的录制文件,可在"录制文件属性"页的播放控制 下进行基本的编辑,例如指定播放的另一开始和结束时间,以及在播放期间隐藏特定面板(参加者、 聊天面板等)。

如果还需进行编辑,您可以使用 WebEx 网络录制文件播放器将录制文件转换为 Windows Media 文件 (.wmv)格式、Flash(.swf)格式或MPEG-4格式(MP4),然后使用第三方编辑工具来编辑文件。

<span id="page-34-4"></span>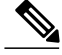

注释 "WebEx 网络录制文件播放器"不支持在 Mac 系统上将录制文件转换为 MP4 格式。

#### 可为录制文件配音吗?

可以,但该功能仅适用于本地录制文件(.wrf)。在"配音"时,您将复制全部或部分录制文件。要 为录制文件配音:

- **1** 使用"WebEx 录制文件编辑器"打开 WebEx 录制文件。
- **2** 使用"当前位置指示器"指定您希望开始配音的位置。
- **3** 在工具菜单中选择配音。
- **4** 如果希望在指定位置自动结束配音,可指定终点。
- <span id="page-35-2"></span>**5** 选择确定。

### 可在录制文件中插入标记吗?

可以,但该功能仅在独立版WebEx录制文件编辑器中受支持。您可使用标记在录制文件中指定特定 的点。在录制期间,按 Ctrl-Alt-M 键可插入标记。

### <span id="page-35-0"></span>录制启用 **WebEx** 功能的 **TelePresence** 会议

<span id="page-35-3"></span>• [我可以录制启用](#page-35-3) WebEx 功能的 TelePresence 会议吗?

### 我可以录制启用 **WebEx** 功能的 **TelePresence** 会议吗?

可以。从 WBS29 开始,您可以为启用 WebEx 功能的 TelePresence 会议录制视频、音频、共享、聊 天及投票。只需像在 WebEx 会议中那样按下录制即可, 录制文件将出现在"我的 WebEx"区域中 的我的文件 > 我录制的文件列表下。

- •文件格式:启用 WebEx 功能的 TelePresence 会议将使用 MP4 格式。
- •查看录制文件:您可选择播放按钮从我录制的会议列表中查看录制文件。通过我们的流式播放 器,您可看到屏幕共享、摄像头视频源、参加者列表、聊天及投票。
- •下载录制文件:您可将会议的屏幕共享和音频部分下载为MP4文件,大部分标准视频播放器都 可播放该文件。
- •编辑录制文件: 要编辑录制文件,您可下载 MP4 文件并使用自己的 MP4 视频编辑器。
- •音频图: 这项新增的流式播放器功能可显示每个人发言的时间(最多6个人)。您可使用音频 图导航至每个参加者在会议中的重要发言部分。

如果您是参加者,您必须在主持人为您启用录制功能后才可以进行录制。

### <span id="page-35-1"></span>已知问题和解决方法

- [有哪些已知问题?](#page-36-0)
- [为什么在播放录制文件时会出现安全性消息?](#page-36-1)
- [是否仍支持](#page-36-2) WOT 格式?
- [我在尝试录制应用程序时遇到黑屏。该怎么办?](#page-36-3)

• 问: 我已将网络录制文件(ARF)转换为 Flash 格式(SWF), 但无法在 Flash Player 中播放。 [该怎么办?](#page-36-4)

### <span id="page-36-0"></span>有哪些已知问题?

有以下已知问题:

- •我们不断进行更新以提高安全性,Cisco 所做的这些更改也正是其中的一部分,旨在改进生成 WebEx Meeting Center、Training Center、Support Center、Event Center 及 WebEx 录制服务中的 URL时所使用的加密密钥的管理方式。因此,由上述服务生成的现有链接都将被更新,在某些 情况下,用户可能需要请求新链接。有关更多信息和说明,请参阅"WebEx加密密钥更新常见 问题解答"。 [https://support.webex.com/webex/meetings/en\\_US/key-modification-update-faq.htm](https://support.webex.com/webex/meetings/en_US/key-modification-update-faq.htm)
- •使用 V2.1 以上版本的录制器创建的新录制文件不能使用低于 2.1 版本的播放器播放,因此请确 保升级到 V2.1 或下载最新版播放器。
- •您不能使用录制文件编辑器合并 2.1 之前版本的 WRF 文件和 2.1 版本的 WRF 文件。
- •Solaris 版本的播放器无法播放 WebEx 网络电话会议中的音频。
- <span id="page-36-1"></span>•如果主持人开始会议,共享其网络摄像头视频,然后在没有其他参加者的情况下录制会议,则 该该录制文件中的视频在播放时可能会出现长时间的停滞。

### 为什么在播放录制文件时会出现安全性消息?

当您尝试通过网络播放录制文件时会出现安全性消息。Windows 操作系统显示该消息以通知您即将 安装 Web 浏览器插件。

<span id="page-36-2"></span>当您看到此消息时,只需在 Internet Explorer 中选择是以表示允许继续安装 WebEx 播放器。该插件 不会对您的计算机或网络造成任何安全方面的威胁。

### <span id="page-36-3"></span>是否仍支持 **WOT** 格式?

WOT 是最初的 WebEx 录制文件格式。您仍可以继续使用 WebEx WOT 播放器播放此格式的录制文 件, 但最新的 WebEx 播放器只能播放 WebEx 录制文件格式 (WRF) 的录制文件。

### <span id="page-36-4"></span>我在尝试录制应用程序时遇到黑屏。该怎么办?

很有可能您录制的应用程序使用了视频覆盖,例如播放视频文件的应用程序。要录制这些应用程序, 请关闭计算机显卡上的硬件加速(或视频覆盖)。要关闭硬件加速,请参阅 Windows Media Player 联机帮助。

### 问:我已将网络录制文件(**ARF**)转换为 **Flash** 格式(**SWF**),但无法在 **Flash Player** 中播放。该怎么 办?

如果您使用的是 Adobe Flash Player 11.4 版或更高版本,则必须将"WebEx 网络录制文件播放器"更 新为WBS28.9或更高版本。在更新"WebEx网络录制文件播放器"之后,您可选择高关键帧速率转 换选项将 ARF 文件转换为 SWF 格式。

已知问题和解决方法

 $\mathbf I$ 

<span id="page-38-0"></span>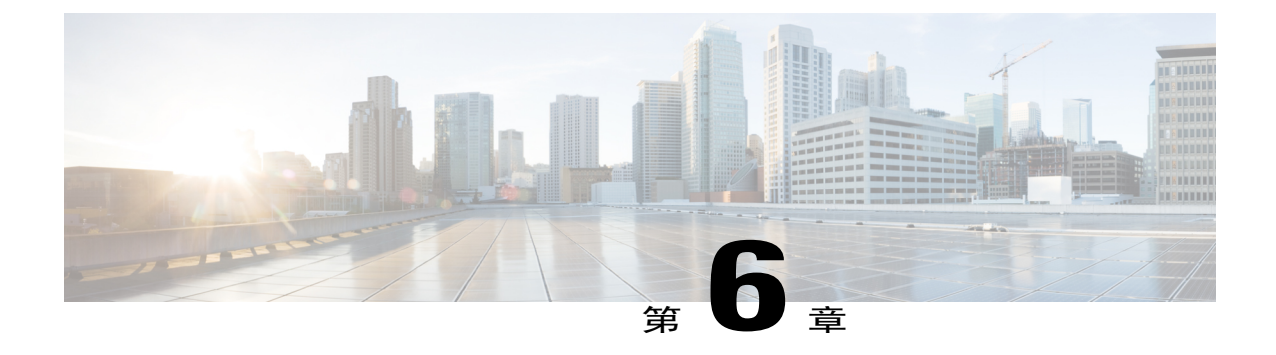

# 全球站点备份

### • 一般问题, 第 35 页

### <span id="page-38-1"></span>一般问题

- 什么是 GSB? 我的 WebEx [备份站点的名称是什么?](#page-39-0)
- WebEx [备份站点是独立于主站点的站点吗?](#page-39-1)
- [必要时,我会被自动重定向到备份站点上吗?](#page-39-2)
- [在哪些情况下我的会议会被路由至备份站点?](#page-39-3)
- [如果主站点在会议期间发生故障将会怎样?](#page-39-4)
- [我可以在备份站点上访问我在主站点上安排的会议吗?](#page-39-5)
- [可在我的备份站点上创建新的用户帐户并在主站点上使用该帐户吗?](#page-40-0)
- [可在备份站点上安排会议并在主站点上开始该会议吗?](#page-40-1)
- [何时进行维护?](#page-40-2)
- [如何才能知道我是否在备份站点上?](#page-40-3)
- [我的主站点每隔多长时间进行一次备份?在哪个时间段备份?](#page-40-4)
- [如果主站点没有出现故障,可以使用备份站点吗?](#page-40-5)
- [使用备份站点时,它是否会访问主站点上的信息?](#page-40-6)
- [备份站点是否支持](#page-40-7) XML API?
- [备份站点是否支持](#page-40-8) Client API(SDK)?
- [我的定制信息可在备份站点上使用吗?](#page-41-0)
- [我的自定义页面在备份站点上是否可用?](#page-41-1)
- [如何跟踪备份站点的使用情况?](#page-41-2)
- [如果从主站点路由到备份站点,电话会议号码会改变吗?](#page-41-3)

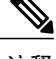

<span id="page-39-0"></span>注释 这些常见问题解答只适用于管理员。

### 什么是 GSB?我的 WebEx 备份站点的名称是什么?

<span id="page-39-1"></span>GSB 代表 Global Site Backup (全球站点备份)。WebEx 全球站点备份(GSB)系统确保您的业务即 便在极其恶劣的环境下仍能持续运行。其他还有维护时段或其他系统中断的完整冗余等优点。GSB 为每位客户提供了一个WebEx备份站点。GSB系统在主站点和备份站点之间提供实时、双向的数据 库数据同步。所有客户均能获得 GSB 支持。

### **WebEx** 备份站点是独立于主站点的站点吗?

<span id="page-39-2"></span>是的,备份站点是独立于主站点的站点。WebEx 在不同于主站点的地理位置采用不同的系统托管备 份站点。

### 必要时,我会被自动重定向到备份站点上吗?

<span id="page-39-3"></span>会,如果整个会议系统发生故障,GSB 系统会自动将您重新定向到备份站点。如果您在主站点上开 始会议,当主站点因整个系统故障而无法工作时,您将被自动路由到安排在备份站点上的同一会议。 当发生某些局部系统故障时,WebEx 会手动将您的服务切换到 GSB 站点。

### <span id="page-39-4"></span>在哪些情况下我的会议会被路由至备份站点?

如果主站点在安排的会议开始之前发生故障。可从备份站点上访问已安排的会议,因为会议数据在 主站点和备份站点之间实时同步。当主站点恢复时,仍可访问在备份站点上安排的会议。

### 如果主站点在会议期间发生故障将会怎样?

<span id="page-39-5"></span>如果主站点在会议期间由于整个系统故障而无法工作,包括主持人及与会者在内的所有人都将与会 议断开连接。所有会议参加者都可以使用主站点的URL重新加入会议,并自动路由到备份站点。如 果会议协作服务器仍在正常工作,那么您可以在主站点上继续该会议。但是,您不能在主站点上开 始新的会议。在主站点上的服务重新运行之前,您只能在备份站点上开始新的会议。

### 我可以在备份站点上访问我在主站点上安排的会议吗?

凭借GSB系统,用户帐户和会议信息在主站点和备份站点之间以实时、双向的方式进行同步。仅当 您的主站点不可用时,您才能访问备份站点上的会议。

#### <span id="page-40-0"></span>可在我的备份站点上创建新的用户帐户并在主站点上使用该帐户吗?

<span id="page-40-1"></span>可以。在备份站点上创建的用户帐户将被实时复制到主站点。

### 可在备份站点上安排会议并在主站点上开始该会议吗?

<span id="page-40-2"></span>凭借现有的GSB系统,答案是肯定的。当您在备份站点上安排会议时,该会议将被立即复制到主站 点。您在备份站点上安排的任何会议都会出现在主站点上。

#### 何时进行维护?

<span id="page-40-3"></span>任何维护工作都会提前发出通知,该工作将在我们的标准维护时段(晚上9点到午夜)进行。在这 段时间内,我们会向备份站点进行故障转移,然后在维护完成后恢复到主站点,应该不会对服务的 可用性带来任何影响。

### 如何才能知道我是否在备份站点上?

<span id="page-40-4"></span>凭借 GSB 系统, 您的备份站点与主站点看似完全相同。您可以通过调用 http://mycompany.webex.com/mycompany/detectbackup.php 确定当前连接的站点。如果 URL 指向主站 点,将返回"Primary"消息。如果 URL 指向 GSB 站点,将返回"Backup"消息。

### 我的主站点每隔多长时间进行一次备份?在哪个时间段备份?

<span id="page-40-5"></span>凭借GSB系统,站点数据在主站点和备份站点之间以实时、双向的方式进行同步。如果主站点需要 更新,则 WebEx 会在常规维护时段(即太平洋标准时间晚上 9 点至午夜 12 点)进行更新。主站点 上的这些维护更新将被立即更新到备份站点上。

### <span id="page-40-6"></span>如果主站点没有出现故障,可以使用备份站点吗?

通过GSB系统,您只能访问一个站点,正常运行时为主站点,主站点不可用时为备份站点。如果主 会议系统出现故障,WebEx 网络会自动将会议请求重定向到备份站点。

### <span id="page-40-7"></span>使用备份站点时,它是否会访问主站点上的信息?

可以。当您开始一个由主站点复制到备份站点的会议时,仍会显示主站点上原会议的会议状态(正 在进行/现在加入)。与会者可从主站点加入在备份站点上开始的会议。

### <span id="page-40-8"></span>备份站点是否支持 **XML API**?

凭借 GSB, 您的备份站点支持 XML API。通过 GSB, 无需修改您的集成代码, 因为主站点和备份 站点具有相同的 URL。

### 备份站点是否支持 **Client API**(**SDK**)?

与当前 RUN 站点对 API 客户的支持相比,针对合作伙伴的 GSB API 支持将提供更多的功能。RUN 站点只有用户帐户和定制信息,而如上所示, GSB 站点支持更多的功能。GSB 还为 API 用户检测 他们是否正在访问备份站点提供了一个方法,即通过调用

http://mycompany.webex.com/mycompany/detectbackup.php。如果URL指向主站点,将返回"Primary" 消息。如果 URL 指向 GSB 站点,将返回"Backup"消息。RUN 站点不会提供任何备份站点的标示 。

### <span id="page-41-0"></span>我的定制信息可在备份站点上使用吗?

<span id="page-41-1"></span>在GSB系统中,用户帐户和会议信息在主站点和备份站点之间以实时、双向的方式进行同步。站点 定制信息每天只从主站点向备份站点复制一次。在备份站点上进行的定制更新无法在主站点上使用。

### 我的自定义页面在备份站点上是否可用?

<span id="page-41-2"></span>可以。GSB 复制系统每天将所有自定义页面和客户端版本从主站点向备份站点复制一次。自定义页 面和客户端通常在 24 小时后可在备份站点上使用。

### 如何跟踪备份站点的使用情况?

<span id="page-41-3"></span>WebEx 会将备份站点的使用情况与对应的主站点的使用情况合并起来。主站点上的报告包含主站点 和备份站点的使用情况。

### 如果从主站点路由到备份站点,电话会议号码会改变吗?

不会。您将在备份站点上使用与主站点上相同的电话会议号。

<span id="page-42-0"></span>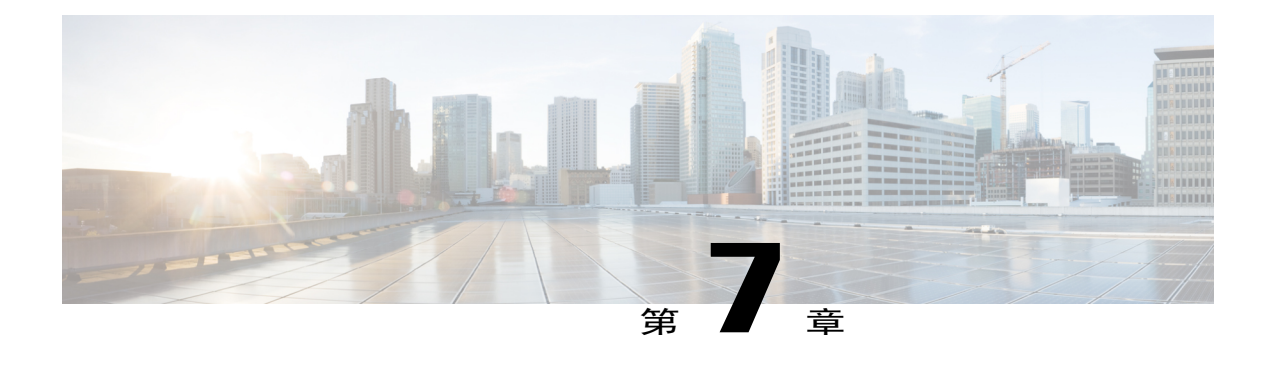

# **Universal Communications Format**

- 一般问题, 第 39 页
- 使用 UCF 文件, 第40页
- 已知问题和解决方法, 第42页

### <span id="page-42-1"></span>一般问题

- [什么是](#page-42-2) UCF?
- [如何快速开始使用富媒体文件?](#page-43-1)
- <span id="page-42-2"></span>• 富媒体内容是否会对我的 WebEx [会话或网络容量有负面影响?](#page-43-2)
- [考虑到带宽问题,我能否关闭](#page-43-3) UCF 富媒体功能?

### 什么是 **UCF**?

Universal Communications File (UCF) 是一种特殊的文件格式,可用于在 WebEx 会话中显示富媒体文 件以及共享各类文档,包括 PowerPoint 和 Excel 文件。UCF 文件可包含以下类型的富媒体内容:

- WebEx WRF 录制文件(有关 WRF 文件的更多信息, 请参阅[录制与播放](#page-26-2), 第 23 页。
- •视频
- •音频
- •Flash 文件
- •网页
- •第三方富媒体内容(通过合作伙伴集成)

WebEx Universal Communications Toolkit 包含 Microsoft PowerPoint 的插件, 您可以用来创建和共享 UCF 文件。此外,该工具包还包含"WebEx 文档管理器",它是 UCF 文件的离线查看器。

<span id="page-43-1"></span>有关 UCF Toolkit 的更多信息,请参阅您 WebEx 服务站点的"支持"页上的"UCF 入门"指南。

#### 如何快速开始使用富媒体文件?

<span id="page-43-2"></span>为确保计算机设置正确,当您安排会议时,选择要求与会者验证富媒体播放器选项,WebEx 会要求 您的与会者在加入会话前测试其计算机。

### 富媒体内容是否会对我的 **WebEx** 会话或网络容量有负面影响?

<span id="page-43-3"></span>WebEx 采用多种技术最大限度地减少对 WebEx 会话的影响。虽然共享富媒体内容会增加网络的使 用量,但在正常情况下,它对网络流量的影响可以忽略不计。

### 考虑到带宽问题,我能否关闭 **UCF** 富媒体功能?

可以。请要求 WebEx 站点管理员对您的服务站点禁用 UCF 富媒体。

### <span id="page-43-0"></span>使用 **UCF** 文件

- 能否在 WebEx [会议期间共享多媒体内容文件?](#page-43-4)
- [可录制包含富媒体文件的](#page-43-5) WebEx 会话吗?
- <span id="page-43-4"></span>• 插入文件和使用 URL [有什么区别?建议使用哪种方法?](#page-44-0)
- [每种媒体类型所支持的文件格式有哪些?](#page-44-1)

### 能否在 **WebEx** 会议期间共享多媒体内容文件?

可以。只需确保所有与会者的计算机上都安装有富媒体播放器。要为需要使用富媒体文件的会议做 好准备:

- •使用"高级"会议安排程序,并选择邀请与会者。
- <span id="page-43-5"></span>•在邀请与会者页中,选择要求与会者验证富媒体播放器选项。如果选中该选项,与会者在加入 会话时将被要求测试其系统以确保可以播放富媒体文件。
- •在会议选项页中,选择为与会者启用 **UCF** 富媒体选项。
- •当您创建演示时,请预览幻灯片演示以确保播放控件均可见。

#### 可录制包含富媒体文件的 **WebEx** 会话吗?

可以。要同时录制 UCF 文件中的音频和电话会议中的音频,您可以使用电话收发装置,例如 DynaMetric TMP-636 或 Plantronics MX-10。这允许您通过计算机声卡发送来自电话的声音。要录制

<span id="page-44-0"></span>视频,请确保关闭计算机显卡的硬件加速(或视频覆盖)。有关详细信息,请参阅 Windows Media Player 联机帮助。

### 插入文件和使用 **URL** 有什么区别?建议使用哪种方法?

插入 URL 将创建一个指向存储在 Web 服务器上的文件的链接。当您插入文件时,可插入存储在本 地计算机或本地网络中的其他计算机上的文件。

注释

Г

<span id="page-44-1"></span>如果插入富媒体文件并希望将其发送给其他人,则您必须同时发送该文件;将演示和文件一起打 包是一种简便的方法。如果您使用 UCF Toolkit 中的"文档管理器", 在保存 UCF 文件时可同时 保存其中的富媒体内容(称为内嵌)。在这种情况下,您只需将 UCF 文件本身发送给其他人。

### <span id="page-44-2"></span>每种媒体类型所支持的文件格式有哪些?

WebEx UCF 支持以下文件类型:

### 表 **1**:支持的文件类型

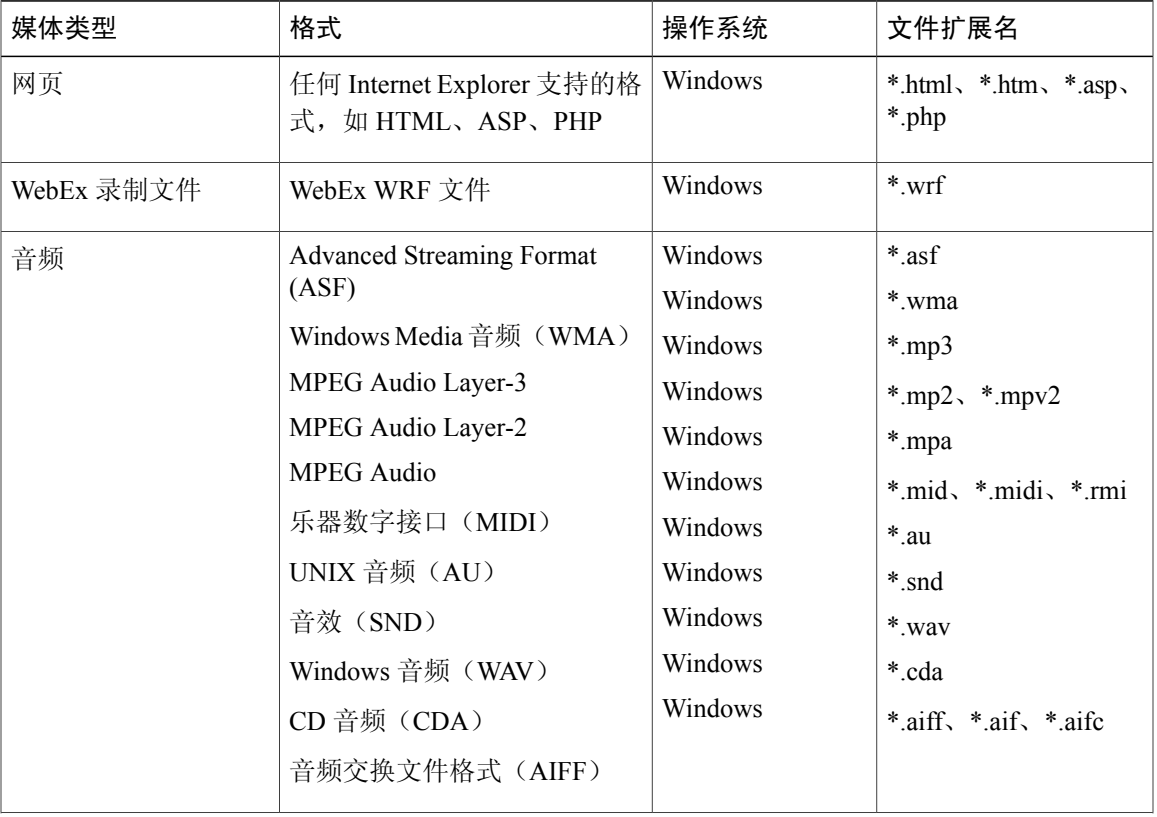

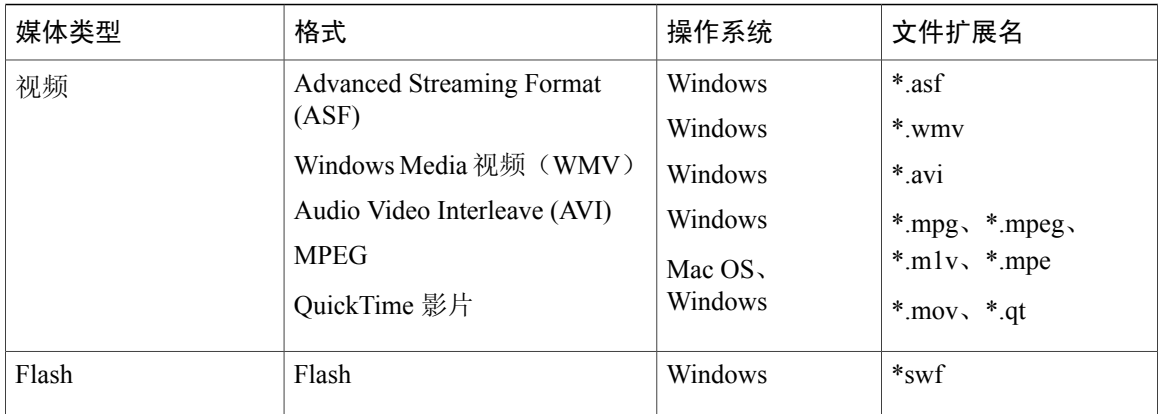

### <span id="page-45-0"></span>已知问题和解决方法

- [使用多媒体内容文件有哪些已知问题?](#page-45-1)
- <span id="page-45-1"></span>• 能否在 Macintosh、Solaris 或 Linux [计算机上使用](#page-46-0) UCF 文件?

### 使用多媒体内容文件有哪些已知问题?

以下是已知问题的列表:

- •对于 WebEx 录制文件、音频文件和视频文件,当您选择暂停时,录制文件在所有与会者计算 机上的暂停位置并非总是完全相同。
- •如果您将 UCF 文件静音,计算机(使用 Windows Vista 的计算机除外)上的所有应用程序也将 被静音。
- •如果您在装有 Office XP SP1 或 SP2 的机器上共享包含 UCF 文件的演示,并且将 Office XP 中 的宏安全级别设置为"高"或"中",则无法将 PowerPoint 演示导入到 WebEx 会话中。
- •如果您在装有 Windows Media Player 9 的计算机上观看 ASF 文件时遇到问题, 请升级至最新版 Windows Media Player 9。
- •使用 URL 方式共享 QuickTime 影片需要 QuickTime 6 或更高版本。
- •GIF 或 PNG 格式的动画图像仅显示动画的第一帧。
- •StarOffice 演示中的某些类型的图像可能无法显示。
- 在 PowerPoint 中, 如果您选择按字或字母为文本添加动画效果, 无论您将时间间隔设置为多 少,都将产生 10% 的延迟。
- 在 PowerPoint 中, 如果您选择"按段落组合文本"选项, 段落动画可能不会按次序显示。
- •不支持 PowerPoint 图表动画的"按单元组合图表"选项。
- •UCF 不支持常规渐变图形,例如图表、剪贴画、3D 模型、表格、艺术字图形、图示和 OLE 对 象。
- •对于常规图形,UCF 不支持变色动画。
- •当您共享演示时,不支持 PowerPoint中"重复直至幻灯片结束"和"重复直至下一次单击"的 动画选项。
- •如果您在运行 PowerPoint 2000 的计算机上共享使用 PowerPoint XP 或以上版本创建的演示,第 一张幻灯片的母版将会应用于所有幻灯片,即使这些幻灯片使用的是不同的母版。
- •当您共享演示时,UCF 媒体文件中某些高分辨率图像的质量可能会有所降低。
- •使用 PowerPoint "阴影设置"工具栏设置的阴影在会议期间可能无法显示, 但使用缺省阴影设 置创建的阴影将可显示。
- •以下动作效果与它们在幻灯片放映模式下表现得不同:向左弹跳、向右弹跳、圆角正方形和向 下阶梯。
- •在使用 PowerPoint 2003 之前版本的 PowerPoint 创建的演示中,某些图像的透明部分会显示为 白色区域。
- •不支持母版中的动画。
- •不支持 PowerPoint 中"更改字体动画"功能。
- •无法显示 Adobe Acrobat PDF 自定义字体, 将显示缺省字体。
- •嵌入到PowerPoint演示中的字体只有在主讲者的计算机上安装了相同的字体时才能正常显示, 否则将显示缺省字体。
- <span id="page-46-0"></span>•在会话期间播放 Flash 文件时,参加者计算机上的 WebEx 会议管理器的性能会受到影响。
- •您无法暂停或停止交互式 Flash 文件。

能否在 **Macintosh**、**Solaris** 或 **Linux** 计算机上使用 **UCF** 文件?

请参阅表 1: 支持的文件类型, 第41页。

 $\mathbf I$